## UNIVERSIDADE FEDERAL RURAL DE PERNAMBUCO

## RAFAEL MARQUES MIRANDA

Implantação do portal institucional do núcleo de tecnologia da informação da UAG-UFRPE com o sistema de gerenciamento de conteúdo Drupal 7

> GARANHUNS 2019

## Implantação do portal institucional do núcleo de tecnologia da informação da UAG-UFRPE com o sistema de gerenciamento de conteúdo Drupal 7

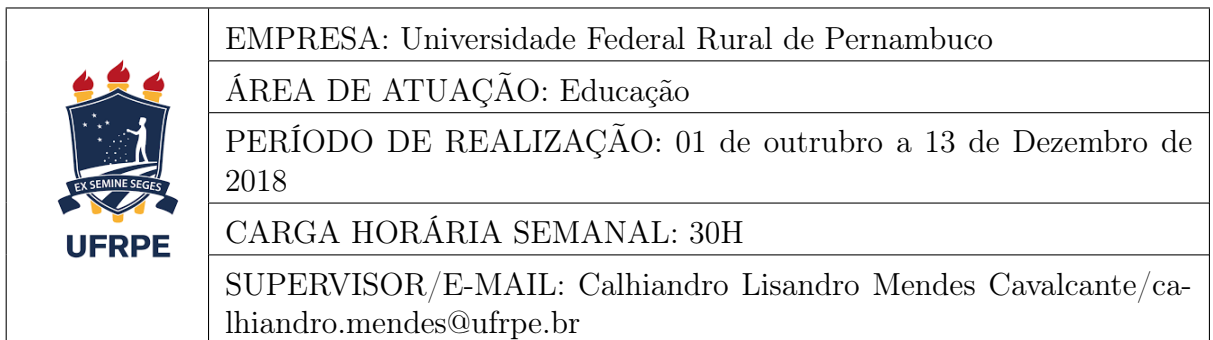

Relatório de Estágio apresentado ao Curso de Ciência da Computação, como requisito necessário para avaliação final na disciplina de Estágio Supervisionado Obrigatório.

Orientador:

Rodrigo Gusmão de Carvalho Rocha

Garanhuns, 25 de Janeiro de 2019

Relatório de Estágio apresentado ao Curso de Ciência da Computação, como requisito necessário para avaliação final na disciplina de Estágio Supervisionado Obrigatório, aprovada pela comissão examinadora que abaixo assina.

> Rodrigo Gusmão de Carvalho Rocha - Orientador Unidade Acadêmica de Garanhuns - UFRPE (Orientador)

> > - Examinador

- Examinador

Garanhuns, 25 de Janeiro de 2019

# Agradecimentos

Agradeço a Deus, aos meus pais, José Antônio In memoriam e Bernadete, por todo o apoio dedicados a mim, especialmente a guerreira Bernadete que me dar força para continuar para que um dia possa proporcionar uma vida melhor para ela. A minha irmã Cássia e meu irmão Gabriel, por serem exemplos de pessoas de bem, pelos conselhos e ajuda. Agradeço a minha namorada Bruna pela paciência de e está comigo por toda a jornada do curso.

A Universidade Federal Rural de Pernambuco e todos os docentes que passaram pela minha grade curricular, deixando contribuições de grande importância para minha vida pessoal e profissional. Especialmente, a professora Kádna Camboim por toda ajuda por me orientar inicialmente e Professor Rodrigo Rocha por toda confiança depositada para ser meu novo orientador em meu trabalho.

Aos colegas universitários que lutamos juntos para alcançar nossos objetivos principalmente aos de Bom Conselho-PE que além dos desafios de dos cursos são companheiros de viagens diárias a Garanhuns-PE.

Agradeço ao Supervisor de estágio Calhiandro, aos técnicos do NTI, Daniel Leite, Thiago Barbosa, Alexandre Willam e Vamberto Freitas por estarem no dia a dia pela disponibilidade e interesse em compartilhar todas as informações que contribuíram ao meu aprendizado. Agradeço a toda a equipe de terceirizados do prédio 1 da UAG em especial ao companheiro Carlos que é um exemplo de alegria e eficiência.

## Resumo

Qualificar a comunicação é essencial em um mundo cada vez mais conectado permitindo que o usuário encontre com mais facilidade as informações sobre uma organização, equipamentos e serviços ofertados. Sendo assim um orgão ou departamento necessita de um canal de comunicação oficial. No Brasil existe diretrises de padrão da cominicação nos eixos de conteúdo, arquitetura da informação e identidade visual, com base nisso o estagio supervisionado não obrigatório objetivou na implantação e personalização de um portal institucional assim permitirá para a comunidade universitária um acesso mais fácil as informações sobre os serviços oferecidos pelo NTI bem como comunicados e notícias. Por meio do novo portal docentes, discentes e técnicos terão a disposição todo catálogo de serviços de TI e informações sobre suporte técnico de TI. O site foi implantado com um sistema de gerenciamento de conteúdo CMS o framework Drupal e ainda o portal segue o padrão de comunicação visual estabelecido pelo Governo Federal, que busca padronizar os sites dos órgãos públicos federais. Dentre os benefícios destacam-se a facilidade para o para o gerenciamento do portal bem como a injeção de conteudo. O presente relatório contempla as principais atividades, bem como seus resultados, realizadas no Estágio Supervisionado Obrigatório (ESO), realizado no Núcleo de Tecnologia da informação, localizada na cidade de Garanhuns (PE), no período de 01/10/2018 à 13/12/2019, com carga horária de 30 horas semanais.

Palavras-chave: Drupal. CMS. Personalização

## Abstract

Qualifying communication is essential in an increasingly connected world, allowing the user to more easily find information about an organization, equipment and services offered. Therefore an organ or department needs an official communication channel. In Brazil there are standard guidelines for content, information architecture and visual identity, based on this, the non-mandatory supervised state objective in the implementation and personalization of an institutional portal will allow the university community easier access to information about the services offered by the NTI, as well as announcements and news, through the new portal teachers, students and technicians will have at disposal all catalog IT services and information on IT technical support. The site was deployed with a CMS content management system with Drupal framework, and the portal follows the visual communication standard established by the Federal Government, which seeks to standardize websites of federal public agencies. Among the benefits stand out the parao facility for the management of the portal as well as the injection of content. This report covers the main activities, as well as its results, carried out at the Compulsory Supervision Stage (ESO), held at the Information Technology Center, located in the city of Garanhuns  $(PE)$ , in the period  $01/10/2018$  on  $12/13/2019$ , with an hourly load of 30 hours per week.

Keywords: Drupal, CMS, Implantation.

# Sumário

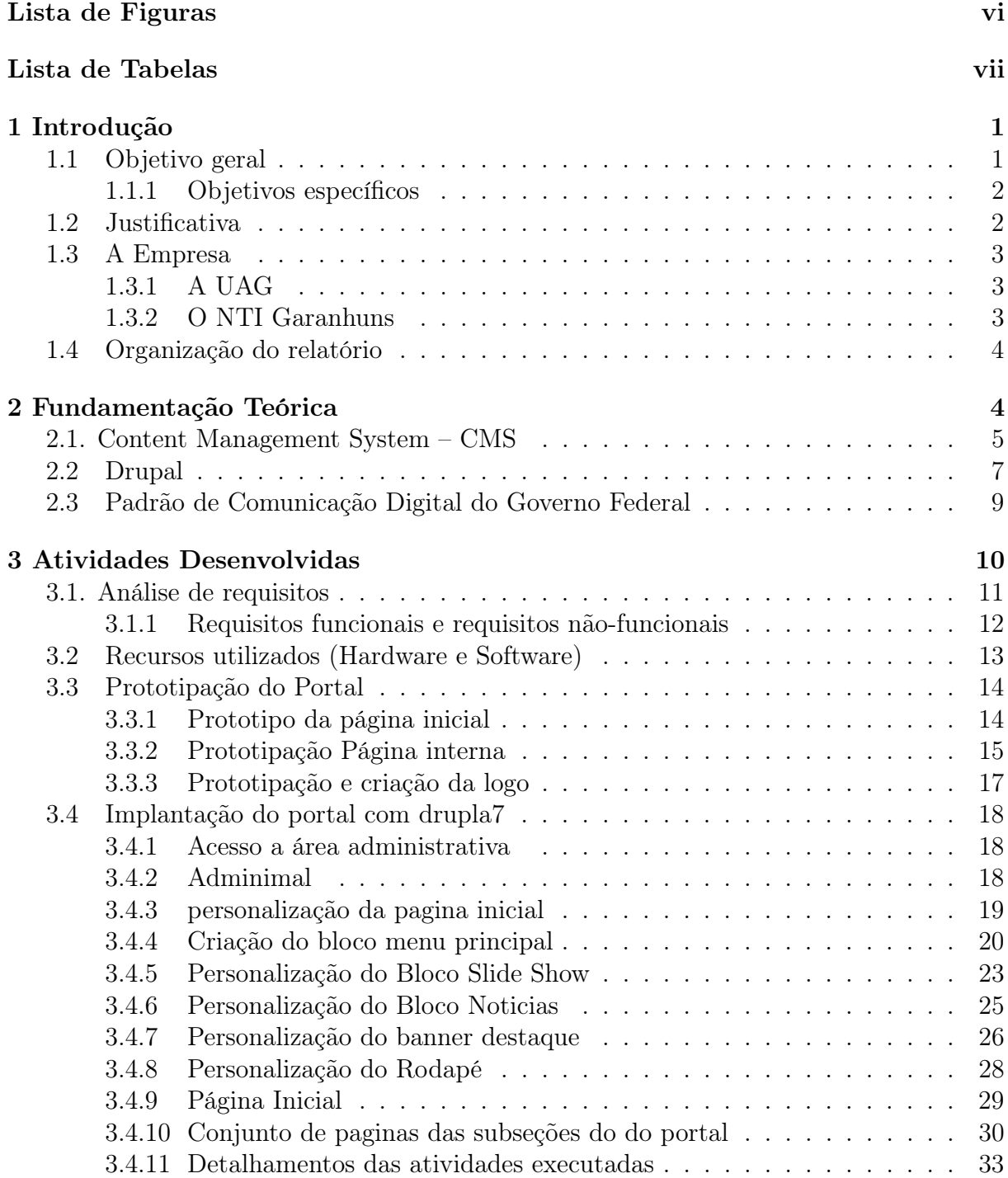

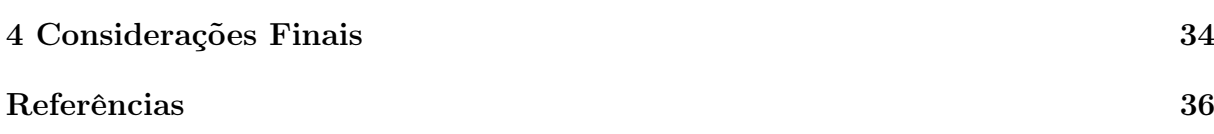

# Lista de Figuras

<span id="page-8-0"></span>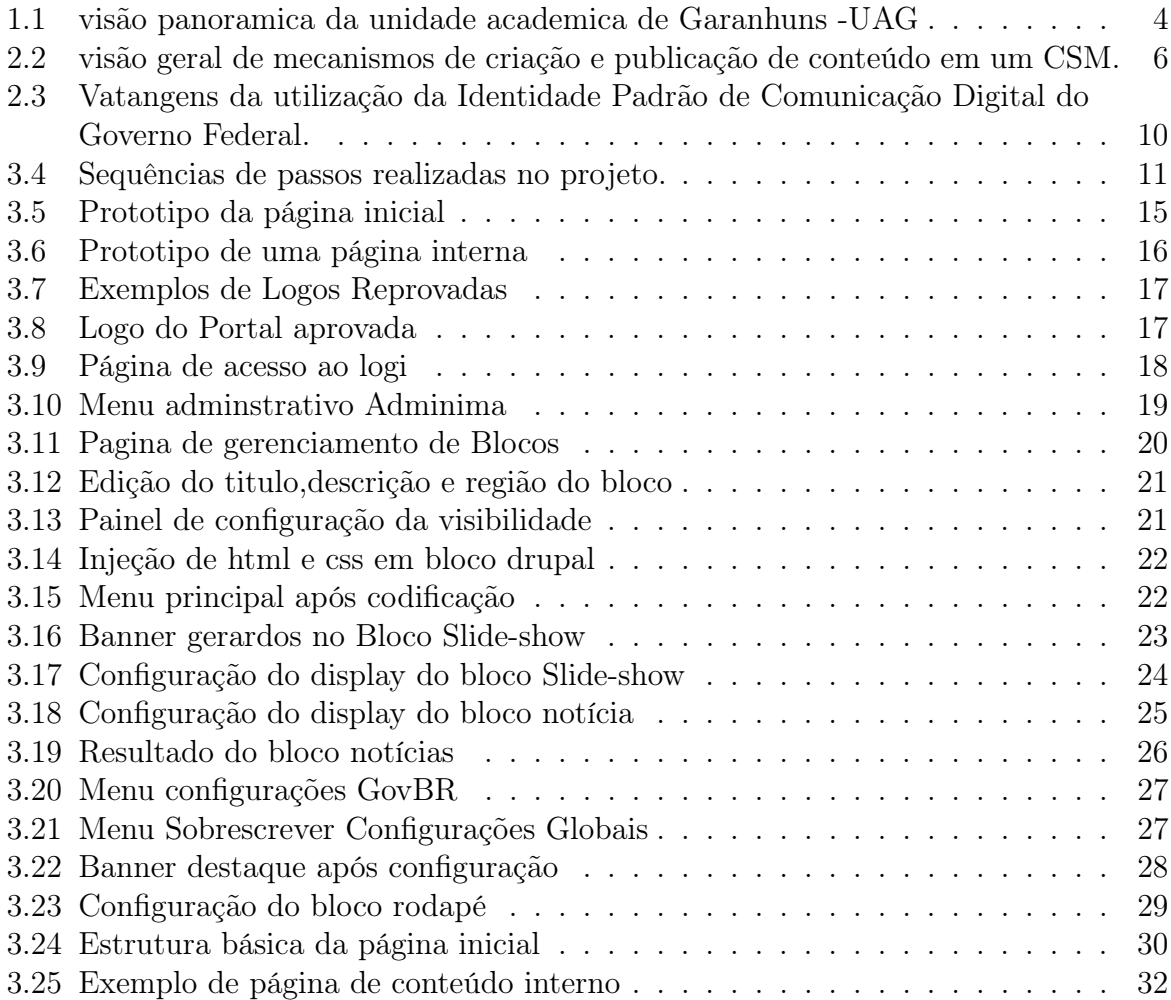

# Lista de Tabelas

<span id="page-9-0"></span>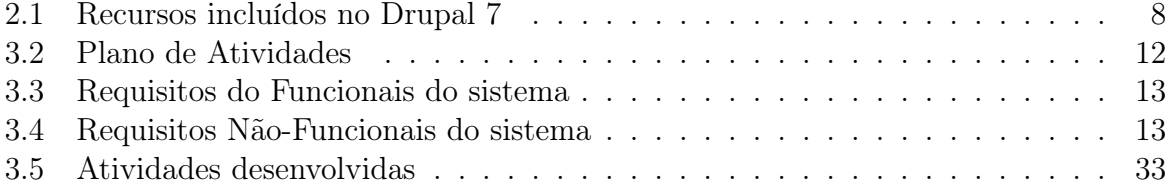

# 1 Introdução

Sistemas web evoluíram ao longo do tempo de apenas páginas de apresentação para sistemas robustos e assim se torna o principal meio de comunicação de uma organização, um portal web pode oferecer muito mais sistemas de aplicações baseados na web atualmente evoluíram para sofisticadas ferramentas computacionais que não oferecem apenas funções especializadas(stand-alone-functions) ao usuário final Pressman (2009). Hoje em dia sistemas web envolvem uma mistura de desenvolvimento de software e publicação impressa, de computação e marketing bem como comunicações internas e relações externas e ainda arte e tecnologia.

O trabalho desenvolvido pela Universidade Federal Rural de Pernambuco (Garanhuns) em conjunto com o Núcleo de Tecnologia da Informação da Unidade Acadêmica de Garanhuns, tem foco na implantação de um portal web institucional para o setor de TI, a fim de melhor atender as demandas diárias de informações sobre serviços de TI, visando assim, alcançar uma melhor comunicação entre o setor e a comunidade acadêmica bem como com isso proporcionar uma diminuição de chamados técnicos e assim não ter um sobrecarga de serviços então a equipe do NTI pode focar em chamados de prioridade mais alta Para implantação desse portal institucional foi feito o uso do framewoerk de sistema de gerenciamento de conteúdo o do Drupal 7.

Além da implantação do projeto do site em Drupal 7, existiu a necessidade de personalizar a identidade visual do site que seguiu o padrão de comunicação visual do governo federal para isso foi feito o levantamento de requisitos e a produção de protótipos. Por fim foi necessário a criação do conjunto de páginas de conteúdo inicial embora O framework Drupal ter facilitado a injeção de conteúdo foi preciso criar algumas páginas personalizadas utilizando para isso CSS, java Script e HTML. Ao final foi implantado e personalizado a versão beta do portal e também um manual para administração do site bem como diretrizes para injeção de conteúdo no portal.

## <span id="page-10-0"></span>1.1 Objetivo geral

Efetuar a implantação da personalização do site do Núcleo de Tecnologia da Informação com sistema de gerenciamento de conteúdo Drupal 7 configurado com Identidade Padrão de Comunicação Digital do Governo Federal tema Drupal GovBR.

#### <span id="page-11-0"></span>1.1.1 Objetivos específicos

- Prototipar identidade visual do Portal
- Implantar protótipo aprovado com tema drupal GovBR
- Criar conteúdo da página inicial e subseções principais do portal
- Disponibilizar um manual uso do CSM de apoio para injeção de contudo no portal

## <span id="page-11-1"></span>1.2 Justificativa

A principal vantagem da organização de ter um portal é a necessidade de ter um bom relacionamento entre a comunidade acadêmica e os colaboradores do NTI. Isso envolve comunicação que em uma era digital na qual cada vez mais todos estão mais conectados, existe a importância de divulgar informações, disponibilizar materiais além de facilitar o suporte ao serviço de TI. Assim um site pode prover toda essa comunicação frente a isso como gerenciar conteúdo do Portal de modo não dispendioso.

Um sistema de gerenciamento de conteúdo (do inglês Content Management System–CMS) faz parte do conceito de de sistemas de gestão de informação que segundo DAVENPORT [\[10\]](#page-45-1) e CARVALHO [\[9\]](#page-45-2) é considerado como elementos indispensáveis em ambientes de gestão de conhecimento. Tendo a vantagem de usuários não técnicos poderem manter basicamente o site, ou seja, organizar e publicar conteúdo na web de maneira fácil.

A partir dessa demanda citada anteriormente verificou-se a necessidade da implantação de um portal exclusivo para o setor de TI, já que informações são divulgadas no site institucional principal o ww3.uag.ufrpe.br misturados com as demais publicações o que traz visibilidade porém perde nas especificidades e na "pulverização" da informação as vezes "perdida" dentro do portal.

Para implantação do portal foi utilizado padrão estabelecido pelo Governo Federal que busca padronizar os sites dos órgãos públicos federais. Logo Seguindo as diretrizes da UFRPE o desenvolvimento foi feito na plataforma Drupal, considerada uma das mais seguras e eficientes do planeta utilizada por diversas organizações a plataforma Drupal permite maior controle e flexibilidade o que permite a criação de estruturas modulares e ferramentas de gestão de aplicativos e conteúdos além de permitir a inserção de novas ferramentas e módulos que podem ser desenvolvidos posteriormente.

Outra vantagem de utilizar o Drupal com o tema govBR que foi desenvolvido seguindo a Identidade Padrão de Comunicação Digital do Governo Federal segundo o portal da comunicação social da secretaria geral da presidência da república é: Qualificar a comunicação, permitindo que o cidadão encontre, com mais facilidade, as informações sobre as políticas públicas, equipamentos e serviços ofertados pelo Governo Federal; Padronizar as propriedades digitais (ambientes digitais que possuem gestão e chancela de um órgão do governo) e alinhar a estratégia de comunicação dos órgãos do Poder Executivo federal; Padronizar as soluções digitais dos órgãos públicos federais e alinhar as informações com foco no cidadão garantindo o acesso a todos, independentemente da forma ou dispositivo de conexão, garantindo a acessibilidade digital e o acesso a qualquer momento.

O setor do NTI da unidade acadêmica de Garanhuns possui uma demanda específica de suporte técnico e institucional além de notícias de âmbito local. A criação do portal organizou e tornou independente a comunicação com a comunidade acadêmica seja do portal da UAG, seja do portal do NTI sede. E ainda pode ter um espaço na WEB que permite da um suporte maior tornarndo o usuário mais informado dos serviços do setor TI. Para o estagiário teve contado com projeto real pode usar conhecimento técnico de programação WEB com desenvolvimento de pequenos scripts, de entregas dinamicas e confecção de protótipos, isso mostrou na prática a dificuldade da gestão de tempo, já no design e prototipação permitiu a flexibilidade, refatoração ou até mesmo abandono de protótipos o que permitiu uma experiência mais próxima ao mercado.

### <span id="page-12-0"></span>1.3 A Empresa

O estágio foi realizado no departamento Núcleo de Tecnologia da Informação (NTI) é o órgão suplementar da UFRPE responsável por realizar a gestão de infraestrutura de software e hardware da UFRPE e o planejamento e execução da política de informática da Universidade. Atua no assessoramento à administração superior na definição de políticas e planejamento estratégico de TI e atendendo às demandas de TI da Instituição. Dividido nos departamentos do NTI - Recife (Sede), NTI - Serra Talhada, NTI Cabo De Santo Agostinho e NTI Garanhuns.

#### <span id="page-12-1"></span>1.3.1 A UAG

Unidade Acadêmica de Garanhuns - UAG é uma das unidades academicas da Universidade Federal Rural de Pernambuco sitauda Avenida Bom Pastor, s/n.º, Bairro Boa Vista - CEP: 55292-270 - Garanhuns - PE. Na Figura [1.1](#page-13-1) é exibida a visão panorâmica da unidade.

### <span id="page-12-2"></span>1.3.2 O NTI Garanhuns

O NTI Garanhuns fica na Unidade Acadêmica de Garanhuns que está localizado na Avenida Bom Pastor, s/n.º, Bairro Boa Vista. Subordinado ao NTI Recife (sede). Possui 3 Técnicos de Tecnologia da Informação e 2 Analista de Tecnologia da Informação.

Na UAG o setor do NTI está localizado no Prédio 1 primeiro andar no conjunto e salas de acesso restrito a pessoal autorizado que são: sala dos técnicos, sala de reuniões,

<span id="page-13-1"></span>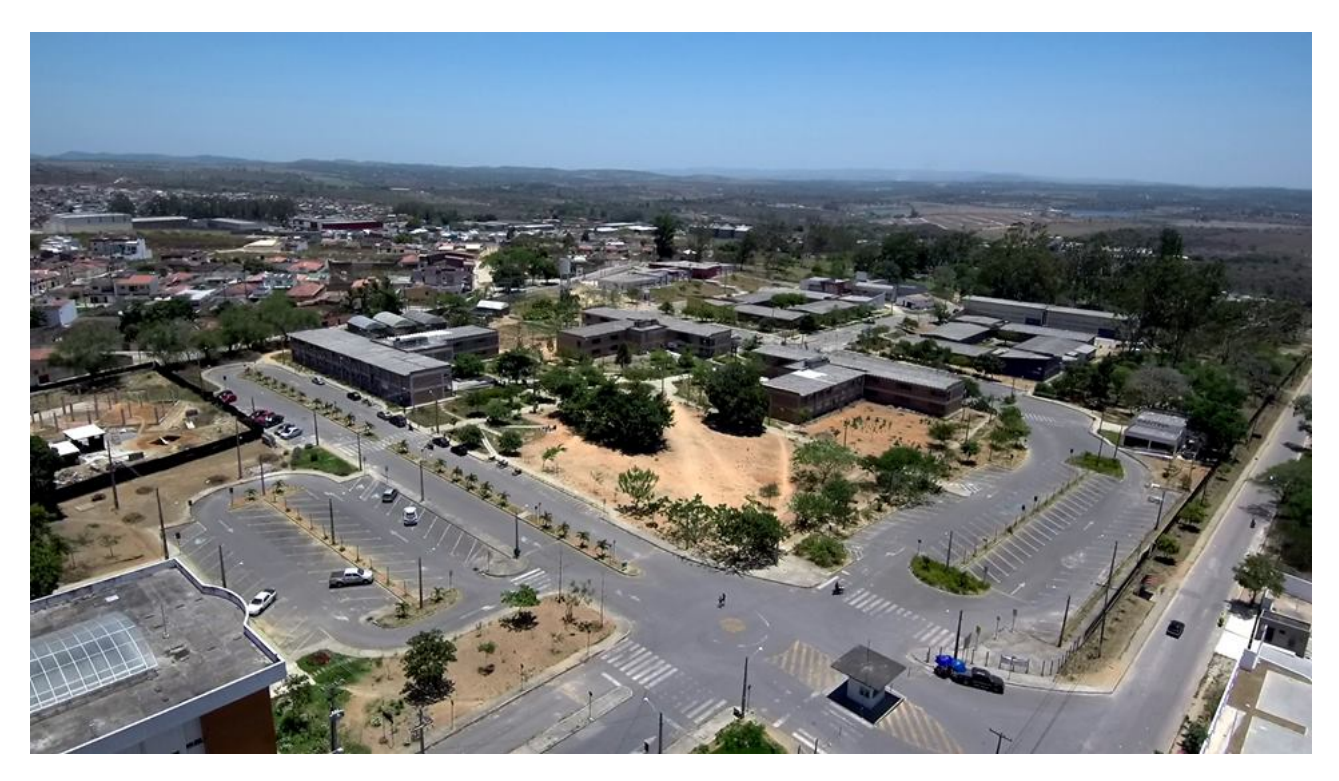

Figura 1.1: visão panoramica da unidade academica de Garanhuns -UAG

oficina e sala do servidor.

## <span id="page-13-0"></span>1.4 Organização do relatório

A organização deste relatório segue a seguinte forma: Capitulo 2 apresenta a fundamentação teórica dos conceitos utilizados nas atividades desenvolvidas; o Capitulo 3 apresenta o detalhamento das atividades desenvolvidas e, por fim, o o Capitulo 4 mostra as considerações finais a conclusão do trabalho realizado e os resultados obtidos.

# <span id="page-14-0"></span>2 Fundamentação Teórica

Nesta seção são apresentados conceitos utilizados no desenvolvimento deste projeto e suas respectivas justificativas para o uso dos mesmos.

## Content Management System – CMS

Content Management System ou Sistema de Gerenciamento de Conteúdo ou ainda simplesmente CMS é um sistema é utilizado para criar, gerenciar e publicar conteúdos em portais na internet. Foi idealizado para melhorar a gestão e conteúdos dos portais das organizações. Para BOIKO [\[5\]](#page-45-3) a importância de um CMS está em possibilitar a criação, o gerenciamento, a distribuição, a publicação e a recuperação de informações corporativas, tendo em vista em que o gerenciamento do conteúdo deve ser definido sob o ponto de vista das atividades das pessoas e dos seus objetivos e sendo um requisito funcional do projeto.

Nesse contexto diversos frameworks foram produzidos desde o final da década de 90, apesar de sempre ser possível a criação pela organização de seu próprio sistema de gerenciamento de conteúdo, no mercado já existem diversas soluções de código livre e gratuito e consolidados que atendem a diversos tipos de demanda existentes e ainda garante que critérios e qualidade como usabilidade, disponibilidade, segurança e suporte sejam atendidos.

Um CMS deve ser capaz de controlar diversos tipos de artefatos, ou seja é um sistema de gerenciamento de conteúdo é um software que mantém o controle todos documentos presente em um sitio na web. Estas informações podem ser textos, fotos, músicas, vídeos, ou documentos. O CMS controlando esses aspectos tem principal objetivo de uma organização das principais funções de manutenção de um portal, pois, um sistema de gerenciamento de conteúdo tem como objetivo organizar, favorecer a criação, administrar, distribuir, comunicar e disponibilizar informação em um dado website segundo BARCIA [\[3\]](#page-45-4). Em organizações com uma demanda consideravel de publicações e diversos altores diferentes um sistema de gerenciamento de conteudo deve ser pensando como solução principalmente quando necessita-se criar gerir conteúdos em vários contextos. Essa a manutenibilidade é defendida BAX [\[4\]](#page-45-5) como:

Os CMS dispõem de duas áreas distintas: uma pública para consulta de conteúdos (Frontend); uma restrita aos gestores da informação para inserção/gestão de conteúdos e gestão da própria estrutura (Backend). Além disso, incluem um vasto conjunto de ferramentas que possibilitam, de uma forma estruturada e célere, a inserção de diversos tipos de conteúdosBAX [\[4\]](#page-45-5)

Para BARCIA [\[3\]](#page-45-4), são plataformas que fazem a união entre diversos mecanismos que permitem criar e publicar conteúdo. Na Figura [2.2](#page-15-0) são exibidas a visão geral desses mecanismos de um sistema de gerenciamento de conteúdo.

<span id="page-15-0"></span>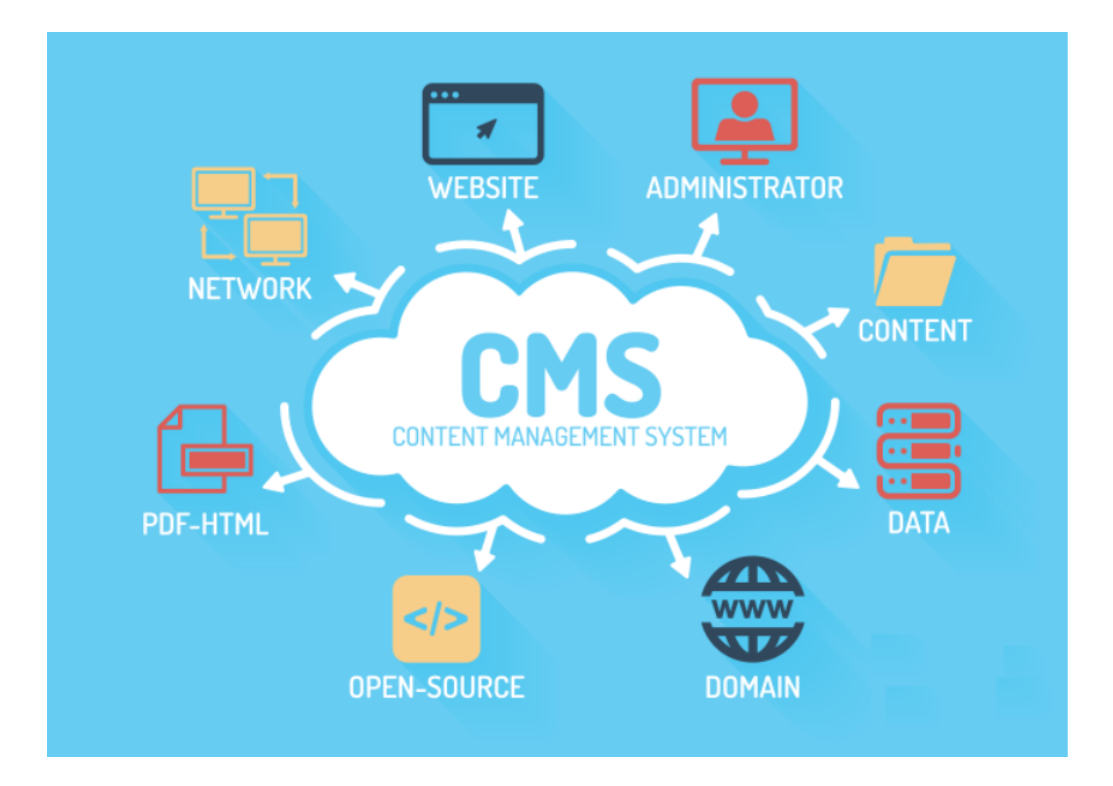

Figura 2.2: visão geral de mecanismos de criação e publicação de conteúdo em um CSM.

Um sistema de gerenciamento de conteúdo pode prover diversos perfis de usuário para administração do site, com permissões distintas que podem ser seja as mais simples como inserção de noticias até mudanças de temas e layouts administração de banco de dados para os mais avançados podendo ser criado ainda áreas restritas onde só o perfil autorizado pode acessar.

> Os Sistemas Gerenciadores de Conteúdo (Content Management Software – CMS) que possibilitam a criação, o gerenciamento, a distribuição, a publicação e a recuperação de informações corporativas, sendo que o gerenciamento do conteúdo deve ser definido sob o ponto de vista das atividades das pessoas e dos seus objetivos BOIKO [\[5\]](#page-45-3).

## <span id="page-16-0"></span>2.2 Drupal

Drupal é considerado um dos principais CMS de código aberto criado no ano de 2000 foi idealizado para facilitar a criação de conteúdos com desempenho confiável e uma excelente segurança com diferencial de ser flexível e modular possibilitando assim a organização obter um portal WEB estruturado e dinâmico. Projeto sob licença GNU GPL é um framework modular multiplataforma, está na sua versão 8, porém muitas organizações ainda utilizam o drupal 7, na Tabela 2.1 mostra recursos incluídos no Drupal 7. Podendo ser destacado primeiro a nova configuração necessária, segundo a preocupação com a segurança que para um usuário web é essencial vai definir muitas vezes se o usuário volta ou não em um sítio como destaca Albuquerque [\[1\]](#page-45-6) segurança em sistema é um requisito tão básico quanto velocidade e pouco uso de recurso: o cliente quer,mesmo que não diga isso explicitamente .e vai reclamar se não receber.

Além dos requisitos e a segurança um outro subgrupo que recebeu um upgrate foi o da usabilidade com 14 novas funcionalidades essa grande atualização nessa subárea e por causa de cada vez mais se da importância do relacionamento do usuário com o sistema interativo para Barbosa [\[2\]](#page-45-7) A usabilidade é entendida como uma das qualidades de uso dos sistemas interativos, que em critérios objetivos pode ser definida pela facilidade de aprendizado e recordação,segurança no uso e assim alcançar a satisfação do usuário atingindo assim um auto grau de eficieência. como bem como destaca Barbosa [\[2\]](#page-45-7) a eficácia diz respeito aos usuários alcançarem seus os objetivos corretamente através da interação com o sistema e a eficiência refere-se aos recursos necessários para os usuários atingirem seus objetivos. Por fim novas atualizações no sistema de base de dados entre elas para maior escalabilidade e integridade de dados, sistema de consultas SQL, suporte a replicação e SQlite.

Várias melhorias de desempenho implementadas em relação ao drupal que foram incluídas no Drupal 7 :

- Documentação da API do Hook incluída no núcleo do Drupal;
- Agregador de notícias;
- Suporte para pesquisas com reconhecimento de idioma;
- Quadro de teste;
- Sistema de tema;
- Manipulação de arquivos;
- Manipulação de imagem;
- Manipulação de tarefas;

<span id="page-17-0"></span>

|                                | Banco de dados: MySQL 5.0.15 ou PostgreSQL 8.3            |
|--------------------------------|-----------------------------------------------------------|
| Requisitos Mínimos do Sistema: | PHP Versão 5.2 ou superior                                |
|                                | Memória PHP: 40M - 64M                                    |
|                                | Implementação segura para tarefas agendadas (cron.php).   |
|                                | Sistema de senha segura.                                  |
| Segurança:                     | Sistema de login seguro.                                  |
|                                | Os módulos podem ser atualizados pela web.                |
|                                | Links administrativos para editar elementos de página     |
|                                | existentes estão disponíveis em cada página da web,       |
|                                | sem ter que ir para uma página de administração primeiro. |
|                                | Suporte para integração de editores WYSIWYG.              |
|                                | Arraste e solte para tarefas administrativas.             |
|                                | As permissões têm a capacidade de lidar com               |
|                                | mais metadados (as permissões têm uma descrição).         |
| Usabilidade:                   | Usuário 1 criado como parte do processo de instalação.    |
|                                | Os recursos incluíam o perfil de instalação               |
|                                | padrão (marcação no tipo de conteúdo Article).            |
|                                | A configuração de execuções automatizadas                 |
|                                | de tarefas (cron) pode ser obtida somente                 |
|                                | através da configuração do Drupal, sem a                  |
|                                | necessidade de instalar nenhum script no servidor da web. |
|                                | Validador de força de senha para torná-lo mais            |
|                                | gentil, gentil e mais claro.                              |
|                                | "Formatos de entrada"renomeados para                      |
|                                | "formatos de texto".                                      |
|                                | Suporte para formatos de texto padrão                     |
|                                | a serem atribuídos por função.                            |
|                                | Permissões de formato de texto na                         |
|                                | página de permissões principal                            |
|                                | "Guias verticais", um componente de                       |
|                                | interface reutilizável que apresenta                      |
|                                | resumos automáticos e aumenta a usabilidade.              |
|                                | Suporte de fuso horário                                   |
|                                | Módulo "Atalhos" para permitir que                        |
|                                | o usuário crie seu próprio menu para                      |
|                                | as páginas que visitarem mais.                            |
|                                | Construtores de consulta para consultas                   |
|                                | INSERT, UPDATE, DELETE, MERGE e SELECT.                   |
| Base de dados:                 | Suporte para replicação mestre / escravo,                 |
|                                | transações, consultas com várias inserções,               |
|                                | inserções atrasadas e outros recursos.                    |
|                                | Suporte para o mecanismo de banco de dados SQLite.        |
|                                | Padrão para o mecanismo InnoDB, em vez                    |
|                                | de MyISAM, no MySQL quando disponível                     |
|                                | para maior escalabilidade e integridade de dados          |

Tabela 2.1: Recursos incluídos no Drupal 7

- Capacidade de adicionar campos personalizados;
- A biblioteca JavaScript
- Suporte para instalação multisite
- Suporte a RDF
- Suporte para otimização de mecanismos de pesquisa e links da Web

Drupal é usado em todo mundo sua consolidação esta ligado pelo uso e por uma comunidade forte e atuante para BYRON [\[8\]](#page-45-8) define Drupal como um sistema de gerenciamento de conteúdo de código aberto utilizado por centenas de milhares de organizações e indivíduos para construir sites atraentes e ricos em conteúdo. Tendo ainda a vantagem de ser personalizavel, de poder se utilizar de módulos e plugisn de terceiros ou a criação de módulos e plugs próprios nesse contexto VANDYCK [\[13\]](#page-45-9) diz que o Drupal é um framework totalmente modular, as funcionalidades podem ser inclusas ou removidas através da gestão dos módulos (plug-ins).

## <span id="page-18-0"></span>2.3 Padrão de Comunicação Digital do Governo Federal

A Identidade Padrão de Comunicação do Governo Federal IPCGF, é composta por elementos padronizados para o meio digital como destacado pela Secretaria de comunicação social (Secom) contido no seu Manual de Diretrizes Identidade Padrão de Comunicação Digital do Poder Executivo Federal[\[6\]](#page-45-10) :

> A Identidade Padrão de Comunicação Digital do Governo Federal é um conjunto de diretrizes, orientações, padrões e modelos a serem aplicados em elementos que compõem a Identidade Digital, como a barra de governo, portais institucionais, sitios temáticos, informativo, redes sociais, guia de serviços, guia de aplicativos e outras ferramentas digitais.

Padrão de Comunicação Digital do Governo Federal propõe a mema estrutura e navegação como é destaca [\[7\]](#page-45-11)

> Uma experiência digital comum permite que os usuários percorram caminhos semelhantes para acessar as informações que buscam nos diversos ambientes digitais do executivo federal, de modo que poderão encontrar o que precisam de forma fácil, ágil e intuitiva.

A partir da adoção pelos órgãos do Poder Executivo Federal busca alcançar os seguintes objetvos como é destacado no referido manual:

- Qualificar a comunicação, permitindo que o cidadão encontre, com mais facilidade,as informações sobre as políticas públicas, equipamentos e serviços ofertados peloGoverno Federal;
- Padronizar as propriedades digitais (ambientes digitais que possuem gestão e chancela de um órgão do governo) e alinhar a estratégia de comunicação dos órgãos do Poder Executivo Federal;
- Padronizar as soluções digitais dos órgãos públicos federais e alinhar as informações com foco no cidadão;
- Garantir o acesso a todos, independentemente da forma ou dispositivo de conexão, garantindo a acessibilidade digital e o acesso a qualquer momento.

O padrão de Comunicação Digital do Governo Federal tem diversas vantagens que podem ser divididas em grupos de experiencia comum, acessibilidade e economicidade. Na figura [2.3](#page-19-0) são exibidos um breve resumo das vantagens de utilização da identidade visual do Governo Federal

<span id="page-19-0"></span>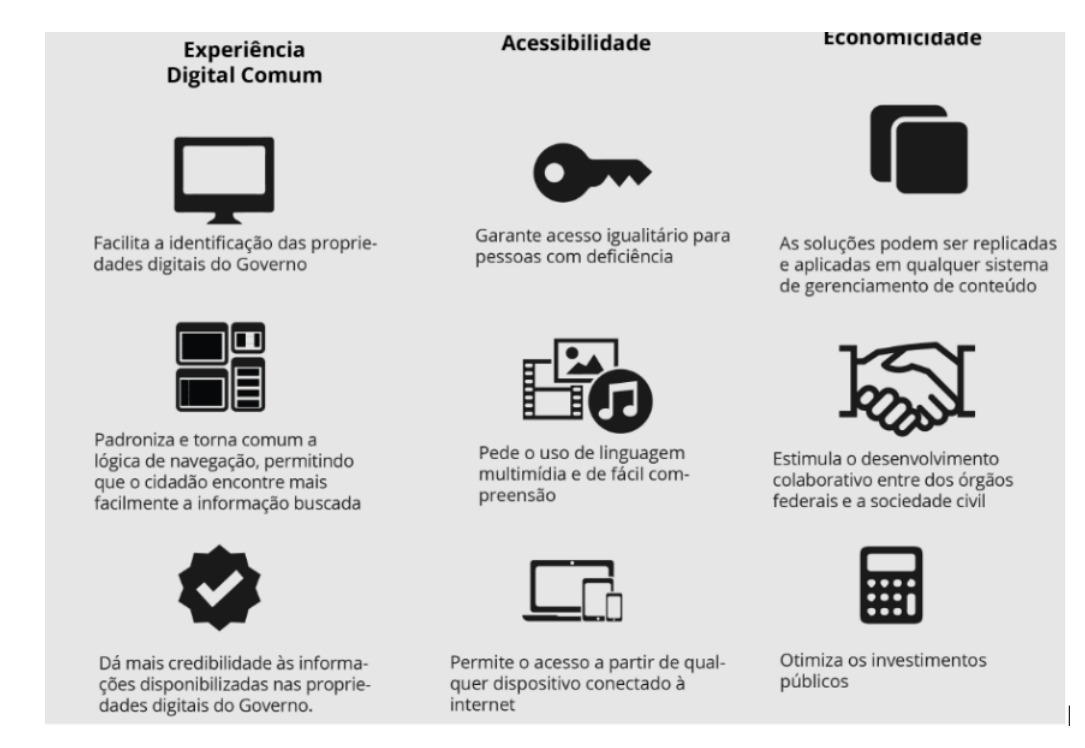

Figura 2.3: Vatangens da utilização da Identidade Padrão de Comunicação Digital do Governo Federal.

# 3 Atividades Desenvolvidas

As atividades que serão descritas referem-se ao que foi desenvolvido para implantar o portal institucional na organização com sistema de gerenciamento de conteudo Drupal.Na figura [3.4](#page-20-0) são exibidos as sequencias de passos realizadas no projeto.

<span id="page-20-0"></span>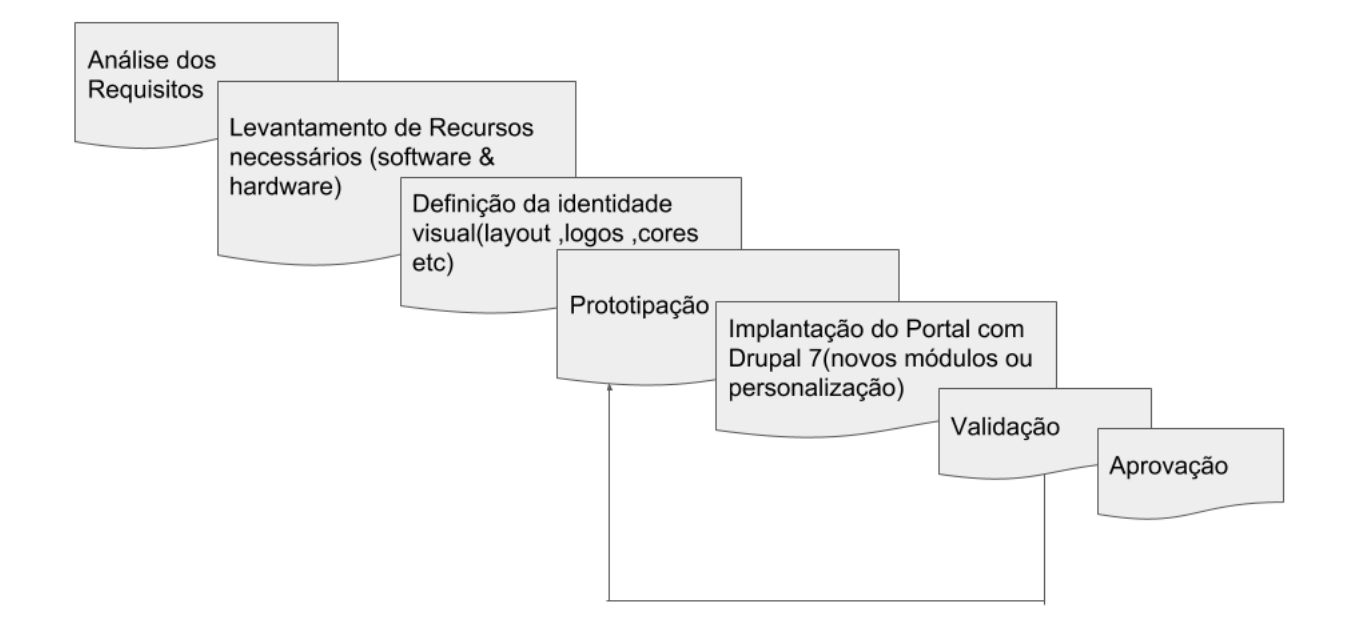

Figura 3.4: Sequências de passos realizadas no projeto.

### Análise de requisitos

No início do estágio, foi apresentado uma demanda de projetos internos que poderiam ser efetuados pelos estagiários de acordo com a afinidade e experiência dos mesmos. Assim sendo, um desses projetos observava a necessidade de um portal institucional do setor que no primeiro momento seria apenas para uso interno (intranet) e logo depois, a ideia inicial, foi expandida para toda comunidade acadêmica. Visto que existia a necessidade de uma maior comunicação entre o setor do NTI e os docentes, discentes e técnicos da UAG-UFRPE, para esse fim esse projeto foi elaborado com o objetivo de atender essas necessidades.

Para a realização do plano de atividades foram estimadas datas limites e conversas com o chefe do setor do NTI e o levantamento dos requisitos com a intenção de se obter detalhes de quais requisitos funcionais e não funcionais o projeto do portal deveria atender e deixar em aberto possíveis mudanças entre entregas.

<span id="page-21-1"></span>O plano de atividades é apresentado na tabela [3.2](#page-21-1) abaixo.

Tabela 3.2: Plano de Atividades

| Plano de Atividades                                       |  |  |
|-----------------------------------------------------------|--|--|
| Participar de reunião com chefe do setor para definir     |  |  |
| requisitos e retrições do projeto bem como a possível     |  |  |
| imagem conceitual do portal;                              |  |  |
| Entrega de protótipo do portal com base nos requisitos    |  |  |
| definidos, fazer ajustas de acordo com feedback, finaisar |  |  |
| prototipo iniciar ajustes para implantação do prototipo   |  |  |
| no Drupal;                                                |  |  |
| Apresentar ajustes por causa das limitações do Drupal     |  |  |
| definir conjunto de conteudos iniciais do site;           |  |  |
| Participar de reunião com chefe do setor para aprovação   |  |  |
| do projeto e da o start para implantação;                 |  |  |
| Implantar do portal institucional do núcleo detecnolo-    |  |  |
| gia da informação da UAG-UFRPE com o sistema de           |  |  |
| gerenciamento de conteudo Drupal7 adicionar conteudo      |  |  |
| conjunto de páginas inciais do site;                      |  |  |
| Efetuar confecção do manual do portal para que usuários   |  |  |
| possam incluir ou navegar no site de acordo com suas      |  |  |
| restrições;                                               |  |  |

Utilizando este plano de atividades foi possível ter um controle de todas as tarefas executadas, de forma que se alcancasse os objetivos propostos.

#### <span id="page-21-0"></span>3.1.1 Requisitos funcionais e requisitos não-funcionais

Apesar de não seguir um padrão de engenharia de software rígido sabendo-se da importância da engenharia de requisitos como destaca Pressman [\[11\]](#page-45-12) fornece o mecanismo apropriado para entender o que o cliente deseja, analisando as necessidades, avaliando a exequibilidade, negociando uma condição razoável, especificando a solução de modo não ambíguo, validando a especificação e gerindo os requisitos. Existe uma diferenciação que deve ser salientada que é a diferença entre Requisitos Funcionais (RF) e Requisitos Não-Funcionais (RNF) o primeiro são declarações de serviços que o sistema deve fornecer de como o sistema deve reagir a entradas especificas e de como o sistema deve reagir a determinadas situações Somerville [\[12\]](#page-45-13) e o segundo são requisitos que não estão diretamente relacionados com os serviços específicos oferecidos pelo sistema a seus usuários Somerville [\[12\]](#page-45-13).

<span id="page-22-1"></span>Os requisitos funcionais (RF) e requisitos não-funcionais (RNF) seguem como na [Ta](#page-22-1)[bela 3.3](#page-22-1) e [Tabela 3.4](#page-22-2) (respectivamente).No decorrer do projeto surgiram mudanças já previstas no plano de atividades decorrentes de subseções do site ou restrições do framework Drupal 7.

| ID               | Nome                       | Prioridade |
|------------------|----------------------------|------------|
| RF01             | menu principal             | Essencial  |
| RF02             | notícias                   | Essencial  |
| RF03             | Slide show página inicial  | Essencial  |
| RF04             | Logo                       | Essencial  |
| <b>RF05</b>      | Padrão de cores            | Essencial  |
| RF <sub>06</sub> | Area Restrita              | Essencial  |
| RF <sub>07</sub> | Menu de acessibilidade     | Essencial  |
|                  | Barra do Governo do Brasil | Essencial  |

Tabela 3.3: Requisitos do Funcionais do sistema

Tabela 3.4: Requisitos Não-Funcionais do sistema

<span id="page-22-2"></span>

| ID                | Nome                                        | Prioridade |
|-------------------|---------------------------------------------|------------|
| RNF01             | CSS para definir adicionar estilo a página  | Desejável  |
| RNF02             | Java Script para atualização dinamica       | Desejável  |
| RNF03             | HTML como linguagem de marcação WEB         | Desejável  |
| RNF04             | Drupal 7                                    | Essencial  |
| RNF <sub>05</sub> | Balsamic para prototipação                  | Essencial  |
| RNF <sub>06</sub> | Tema GovBR                                  | Essencial  |
| RNF07             | hospedagem e instalação do drupal NTI-sede  | Essencial  |
| RNF08             | Personalização do drupal em ambiente online | Essencial  |

## <span id="page-22-0"></span>3.2 Recursos utilizados (Hardware e Software)

As ferramentas que foram utilizadas durante a realização do estágio foram:

- O Sublime Text: é um software multiplataforma de edição de texto, no entanto utilizado para editar código-fonte
- GIMP: é um programa de código aberto voltado principalmente para criação e edição de imagens raster, e em menor escala também para desenho vetorial
- Drupal: como um framework modular e um sistema de gerenciamento de conteúdo.
- CSS: Cascading Style Sheets é um mecanismo para adicionar estilo a um documento web
- JavaScript: JavaScript é uma linguagem de programação interpretada para que scripts serem executados do lado do cliente
- HTML é uma linguagem de marcação utilizada na construção de páginas na Web
- Balsamiq gera protótipos com aparência de desenho manual por meio de uma tela com layout extremamente simples
- Windows 10: Sistema operacional utilizado.
- 1 computador para execução do projeto.

## <span id="page-23-0"></span>3.3 Prototipação do Portal

Após definições dos requisitos foi feita a criação de alguns protótipos do site com o objetivo de passar por aprovação sendo diversas alterações feitas ao longo do projeto visto a facilidade de comunicação entre o estagiário e os chefes do setor principais stakeholders do projeto.

### <span id="page-23-1"></span>3.3.1 Prototipo da página inicial

Na Figura [3.5](#page-24-1) é exibido o protótipo aprovado para página inicial. Dentre esses protótipos foram gerados a pagina inicial do portal, posicionamento de imagens e cores padrão. Foi optado pelo conjunto de cores já usado pela Universidade UFRPE e uma página minimalista sem poluição visual mas com toda informação disponível no menu principal. Para a prototipação das páginas web utilizou-se a ferramenta Basalmiq Studio que desenvolve protótipos ou modelos (mockups).

<span id="page-24-1"></span>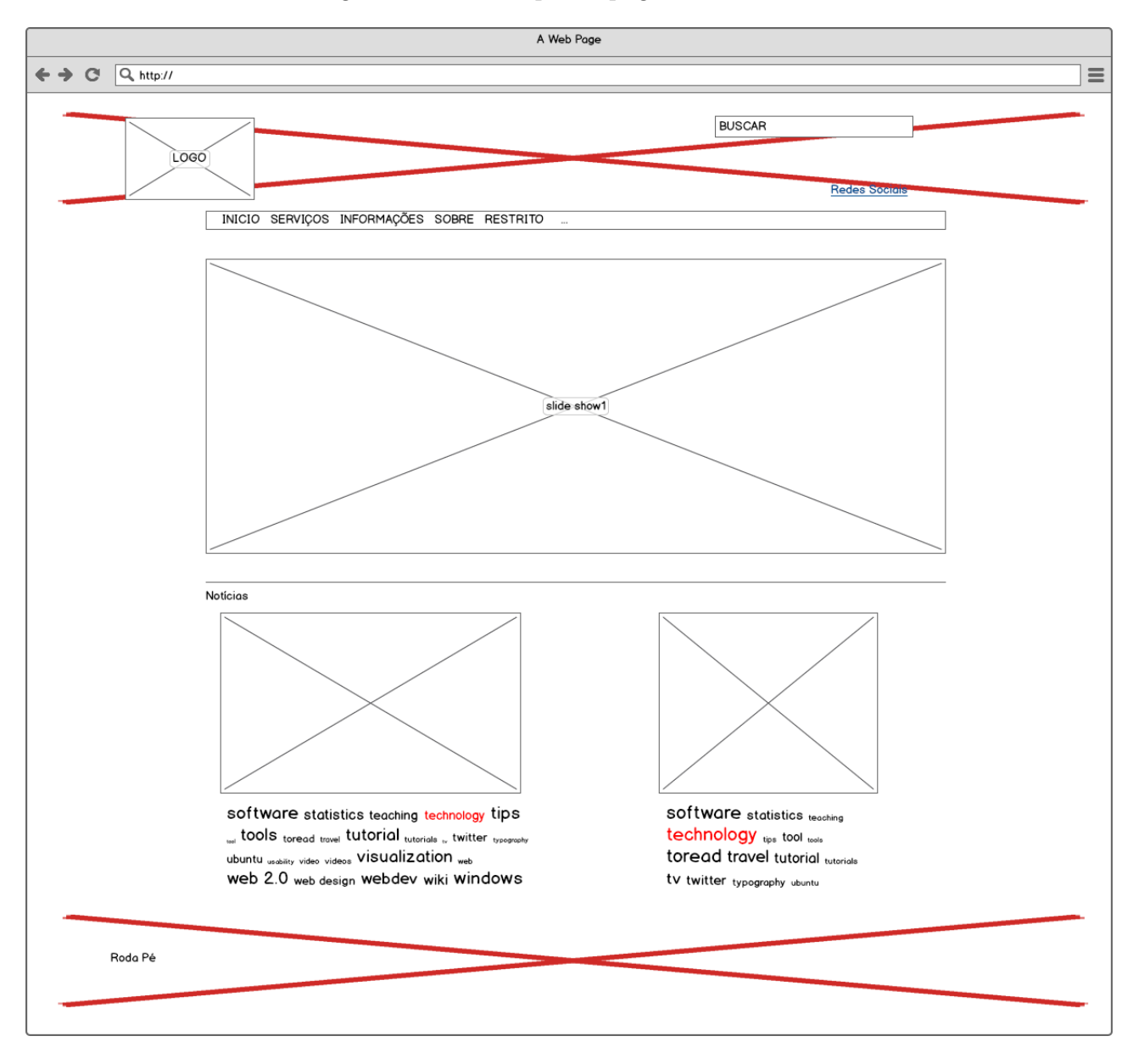

Figura 3.5: Prototipo da página inicial

### <span id="page-24-0"></span>3.3.2 Prototipação Página interna

Para as páginas internas foi seguido o mesmo padrão da pagina inicial mantendo a coerência e a simplicidade do projeto. Sendo conteúdo obrigatório apenas banner superior, titulo, menu principal e rodapé caso conteúdo tenha imagem seja disposta preferencialmente acima do texto. O corpo do conteúdo pode ser codificado inserindo HTML, CSS e javaScript para conseguir efeitos mais amigáveis respeitando a identidade visual do portal na Figura [3.6](#page-25-0) é exibido o protótipo da página interna.

<span id="page-25-0"></span>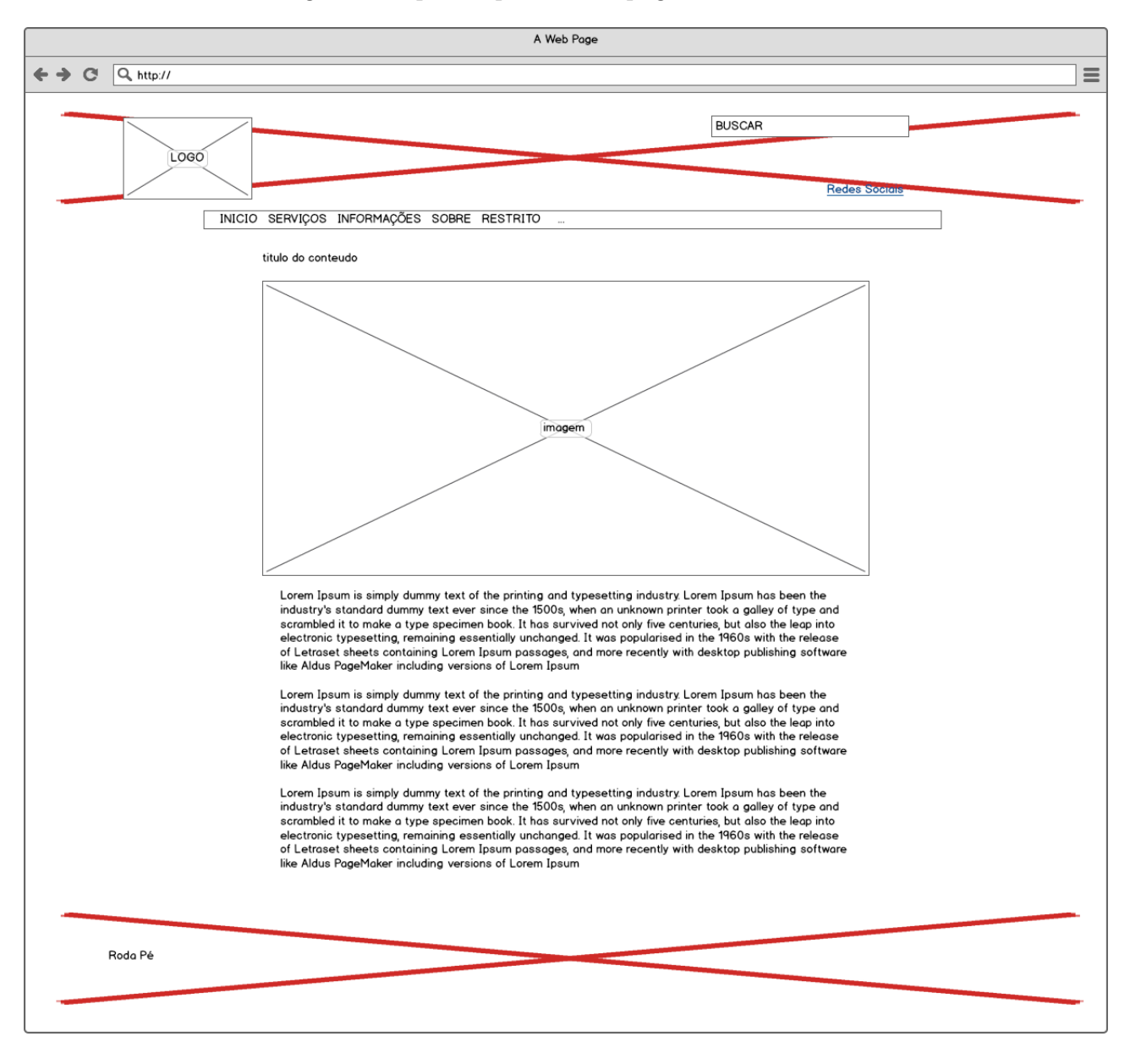

#### Figura 3.6: prototipo de uma página interna

### <span id="page-26-1"></span><span id="page-26-0"></span>3.3.3 Prototipação e criação da logo

**TUAG** NUCLEO DE<br>TECNOLOGIA DA UAG **INFORMAÇÃO HAG**  $N\mathbb{T}1$ **UAG** úcleo De NUCLEO DE **TECNOLOGIA DA** Tecnologia **UAG** INFORMAÇÃO Informação

Figura 3.7: Exemplos de Logos Reprovadas

<span id="page-26-2"></span>Figura 3.8: Logo aprovada

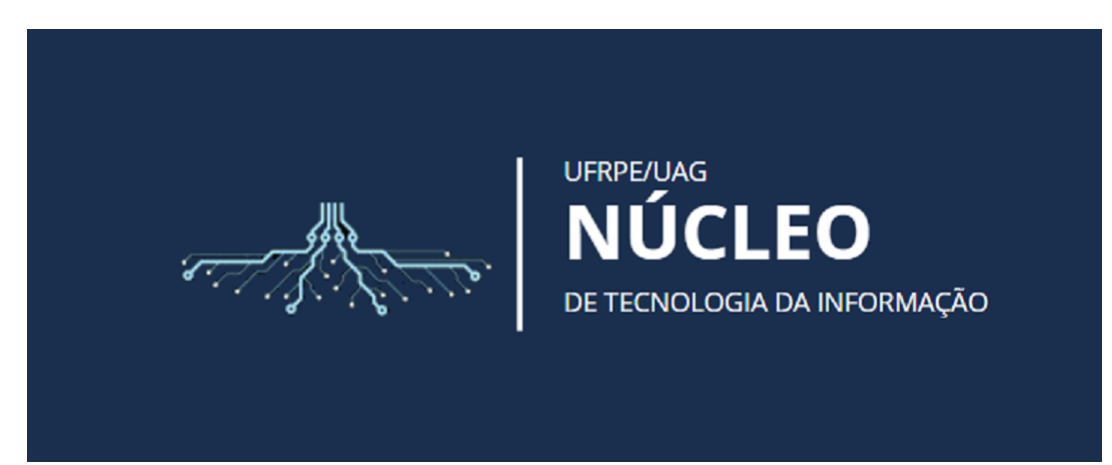

Para logo, primeiro foi criado diversos modelos em um processo livre para criação porém não foi alcançado exito (nenhuma logo foi aprovada). Visto a indefinição do processo de criação da identidade visual da logo foi realizada uma reunião que foi definido o conceito da logo do NTI para representar a politica do setor bem como suas principais atribuições na organização. Na reunião foi definido o seguinte conceito que a logo do NTI-UAG deve representar: "Dar suporte a toda a estrutura da Universidade dando sustentação e suprindo as necessidades diárias sendo fundamental para o ideal funcionamento da organização análogo uma raiz para sua arvore". Assim sendo nas Figuras [3.7](#page-26-1) e [3.8](#page-26-2) primeiro são exibidas alguns protótipos da logo do portal institucional na qual foi produzida 56 tipos diferentes que não foram aprovados e segundo é exibida a logo aprovada.

## <span id="page-27-0"></span>3.4 Implantação do portal com drupla7

O drupal 7 é amigável e poderoso possui uma plataforma de gerenciamento de conteúdo para construir praticamente qualquer tipo de website. Sua interface administrativa tornar tarefas de rotina mais fáceis de encontrar e executar. Para Desenvolvedor a editação de conteúdo tem telas de administração acessíveis e com interface intuitiva.

#### <span id="page-27-1"></span>3.4.1 Acesso a área administrativa

Após prototipação da identidade visual aprovada foi solicitado instalação do Drupal e hospedagem nos servidores do NTI-sede em Recife. Logo após o NTI-sede disponibilizou o usuário e senha com perfil de Administrador: o usuário que tem permissões administrativas no site, com isso foi possível a implantação e personalização do portal. Para ter acesso a área de administrador do site no Drupal basta ir para UrlDoSite/user e digitar suas credenciais, a Figura [3.9](#page-27-3) é exibida a área de login para ter acesso ao painel de administração.

#### Figura 3.9: Página de acesso ao login

<span id="page-27-3"></span>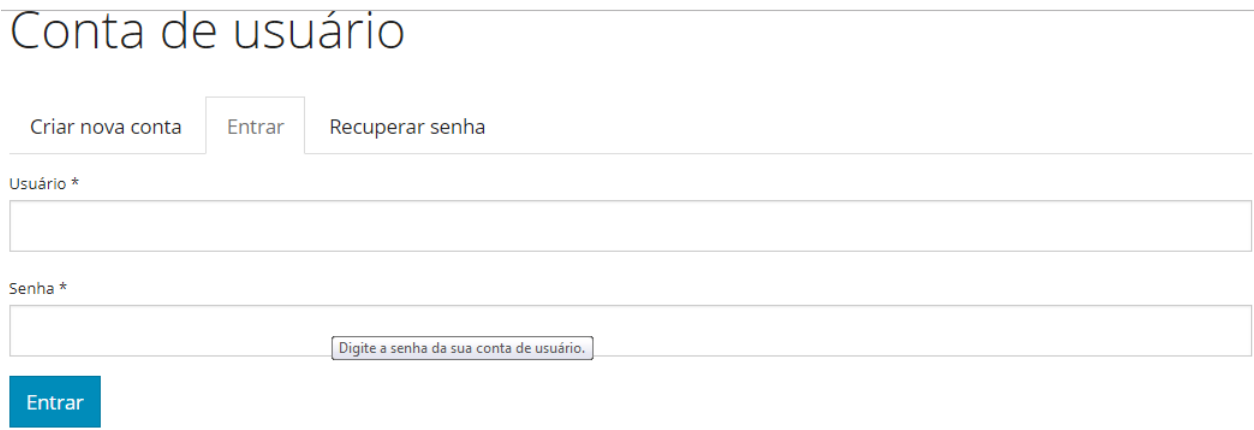

#### <span id="page-27-2"></span>3.4.2 Adminimal

Adminimal é o tema de administração de contribuição mais popular para o Drupal usado em diversos sites é totalmente gratuito e Open Source. Foi desenvolvido com base no tema original da administração "Sete"traz melhorias no design minimalista e na interface do usuário para a Administração do Drupal. A facilidade de aprendizado de um sistema é uma parte importante para seu sucesso. No Adminimal a curva de aprendizado é quase que instantânea. É o tema padrão usado pela equipe de TI da UFRPE sendo um requisito não funcional do portal. Na Figura [3.10](#page-28-1) é exibido o menu administrativo só visível quando usuário esta logado.

<span id="page-28-1"></span>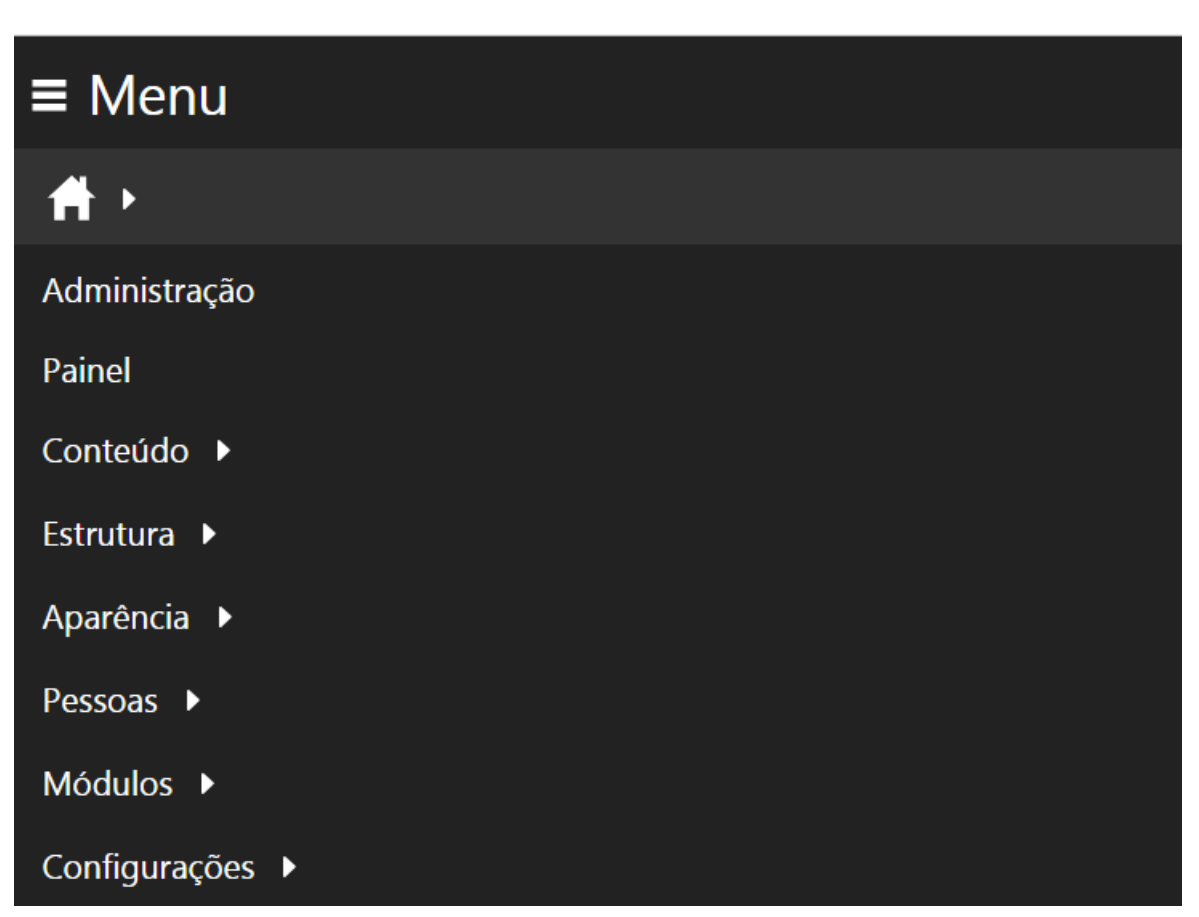

#### Figura 3.10: Menu adminstrativo Adminimal

### <span id="page-28-0"></span>3.4.3 personalização da pagina inicial

Com protótipo aprovado da página inicial verificou-se que o tema GovBR já disponibiliza o menu de acessibilidade e a Barra do Governo do Brasil que são requisitos do sistema não necessário implementar, ainda verificou-se a necessidade dos seguintes itens para pagina inicial:

- Criação de um menu principal presente todo o site
- Personalização banner de destaque
- Slide show estilo carrossel com os destaques do site
- Criação de um bloco de noticias
- Exlusão de menus não utilisados do padrão govBR
- Personalização do roda-pé

As páginas do Drupal são compostas de blocos, que são trechos de informação que são apresentados nas regiões do site Para essas tarefas listadas anteriormente foi necessário

<span id="page-29-1"></span>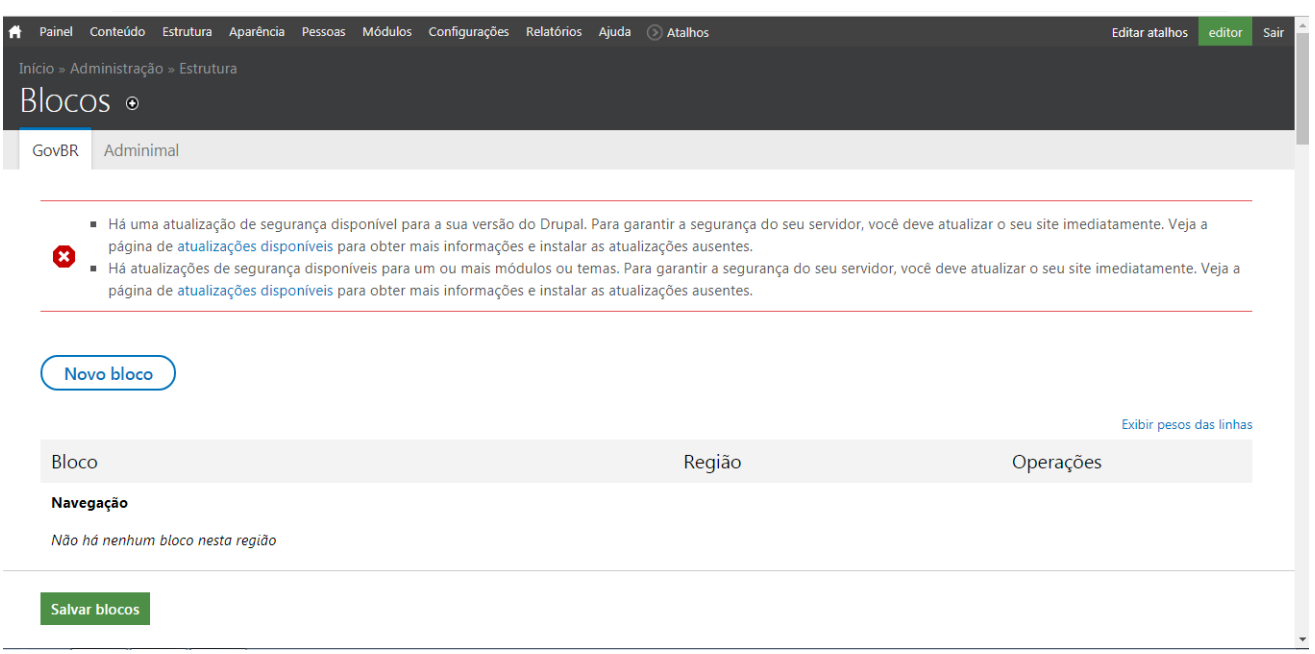

Figura 3.11: Pagina de gerenciamento de Blocos

a criação e personalização de blocos. Para isso no menu do adminmal foi necessário ir no menu Início » Administração » Estrutura depois clicar em blocos. No menu blocos é possível ver as opções de edição dos blocos como é exibido na Figura [3.11.](#page-29-1)

#### <span id="page-29-0"></span>3.4.4 Criação do bloco menu principal

Para criar um novo bloco basta clicar no botão novo bloco vai abrir a pagina de edição na qual algumas configurações serão para todos os blocos criados desse modo que são titulo do bloco, Descrição do bloco, Configurações de região (local na pagina do site) como é exibido na Figura [3.12](#page-30-0) e Configurações de visibilidade exibido na figura [3.13.](#page-30-1)

<span id="page-30-0"></span>Figura 3.12: Edição do titulo,descrição e região do bloco

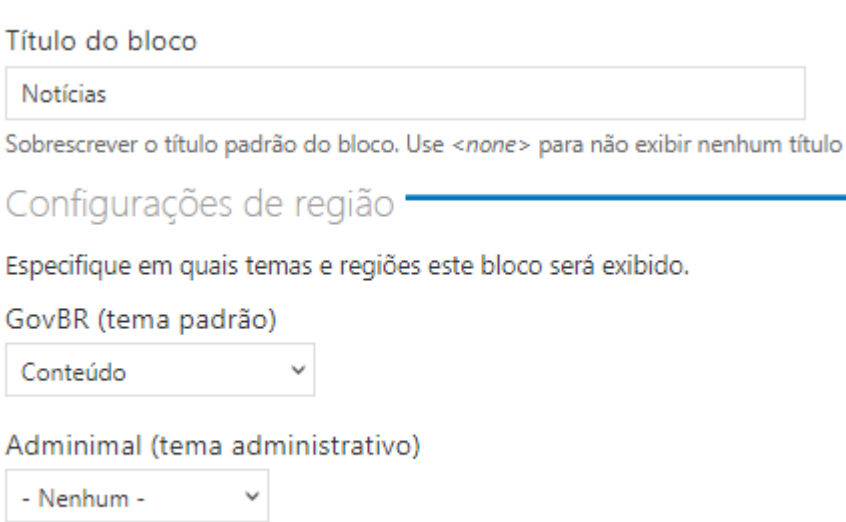

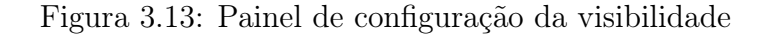

#### <span id="page-30-1"></span>Configurações de visibilidade

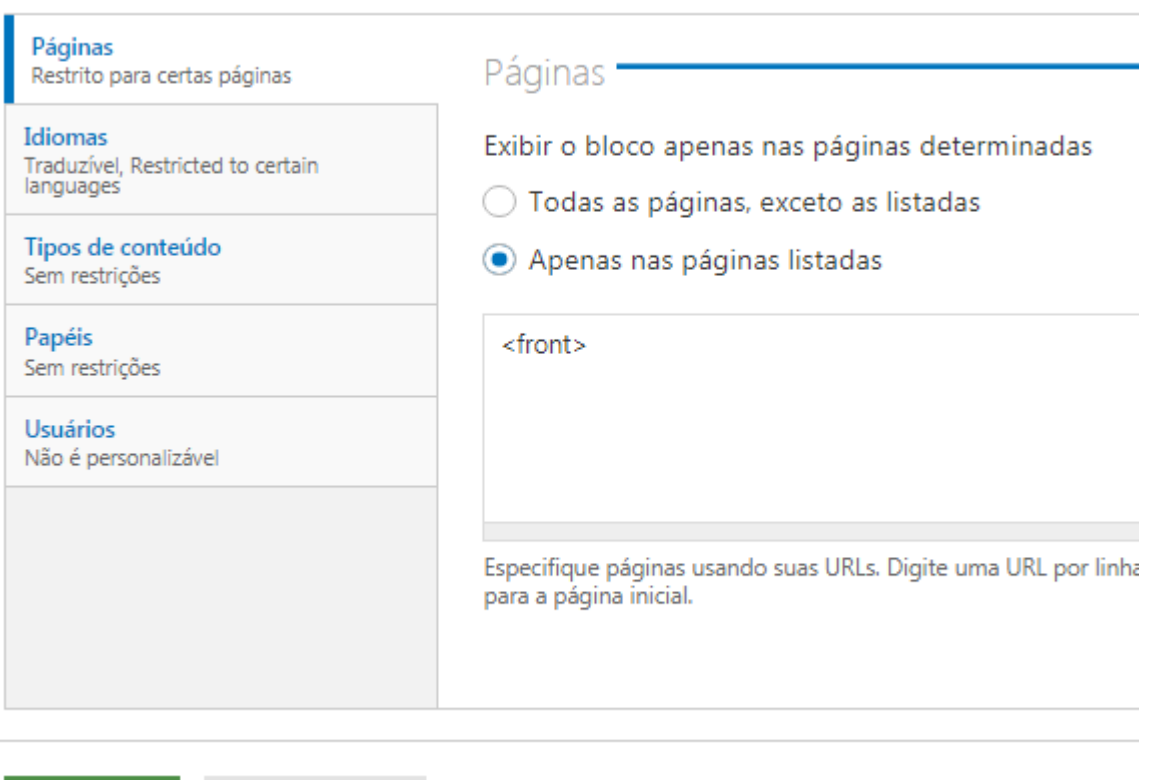

Salvar bloco Salvar e traduzir

No corpo do bloco foi possível colocar texto ou html no caso do menu principal como é exibido na Figura [3.14](#page-31-0) foi usado marcação html junto com código de folhas de estilo

.

CSS. Ja na Figura [3.15](#page-31-1) é exibido o painel usado para edição do bloco e o menu após codificação.

Figura 3.14: injeção de html e css em bloco drupal

<span id="page-31-0"></span>Corpo do bloco \*

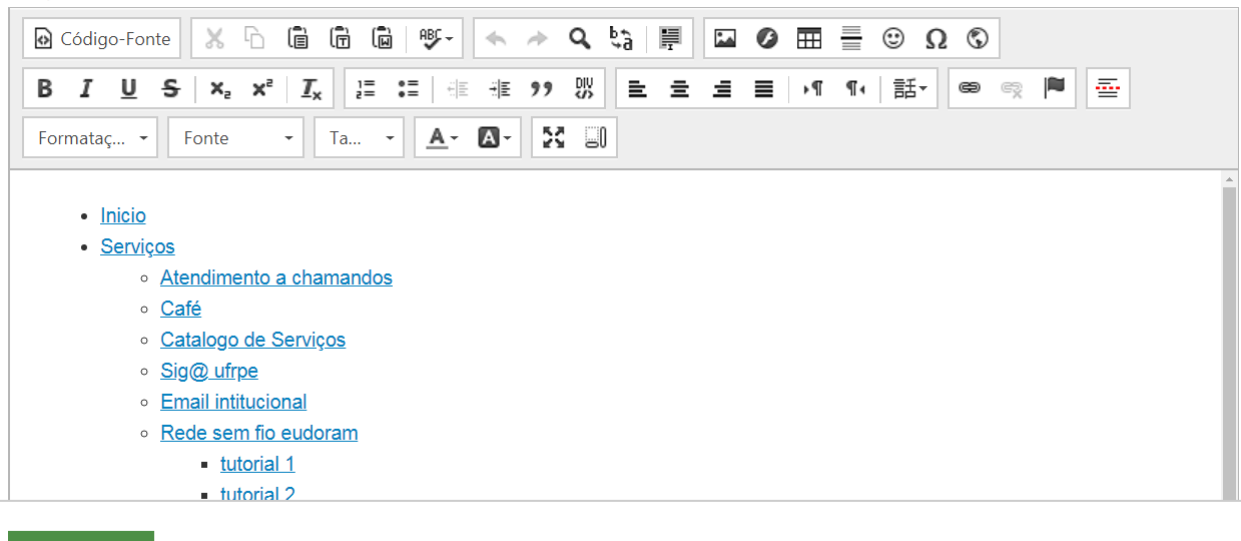

Salvar bloco

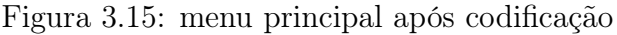

<span id="page-31-1"></span>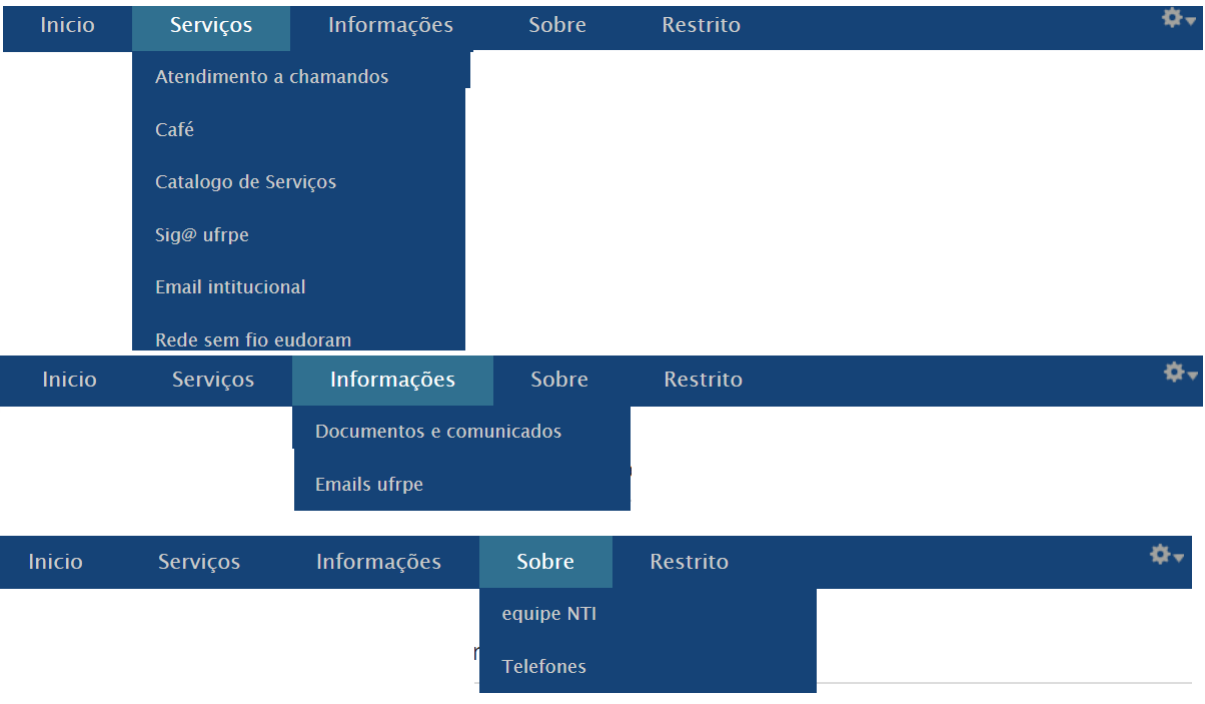

#### <span id="page-32-0"></span>3.4.5 Personalização do Bloco Slide Show

Requisito funcional o slide show foi utilizado o bloco de slide show do tema GovBR. Esse bloco funciona animações que são banners rotativos que são alimentados automaticamente ao se colocar um conteúdo no portal como notícia para slide show. Após habilitado a configuração é realizada nas abas General Slideshow and Animation Settings, Navigation and Control Settings e as Opções Avançadas. A unica que teve alterações foi a primeira onde animação foi marcada como desvanecer; velocidade da animação 600; Slide Direction como horizontal e o Loop Slideshow foi marcado. Detalhes dessa configuração são exibidos na Figura [3.17](#page-33-0) e na Figura [3.16](#page-32-1) é exibido com a primeiras notícias para Slide show injetadas no portal.

Figura 3.16: banner gerardos no Bloco Slide-show

<span id="page-32-1"></span>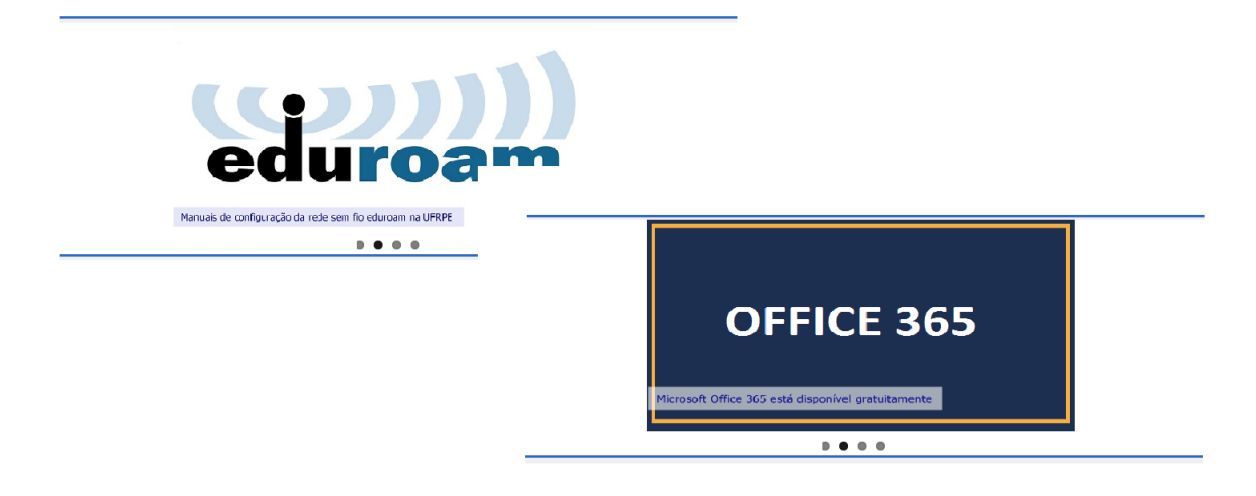

<span id="page-33-0"></span>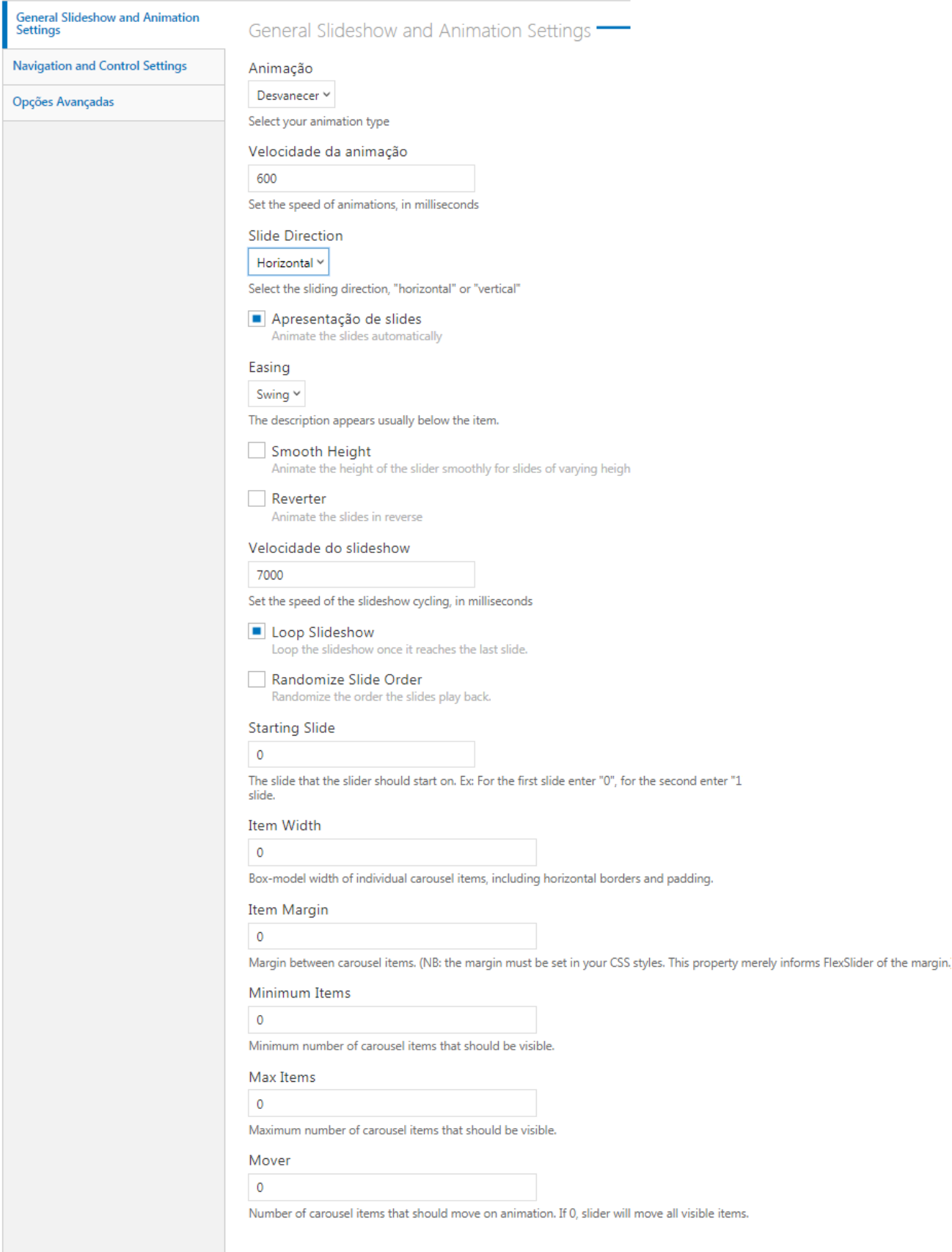

Figura 3.17: configuração do display do bloco Slide-show

## <span id="page-34-1"></span><span id="page-34-0"></span>3.4.6 Personalização do Bloco Noticias

Figura 3.18: configuração do display do bloco notícias

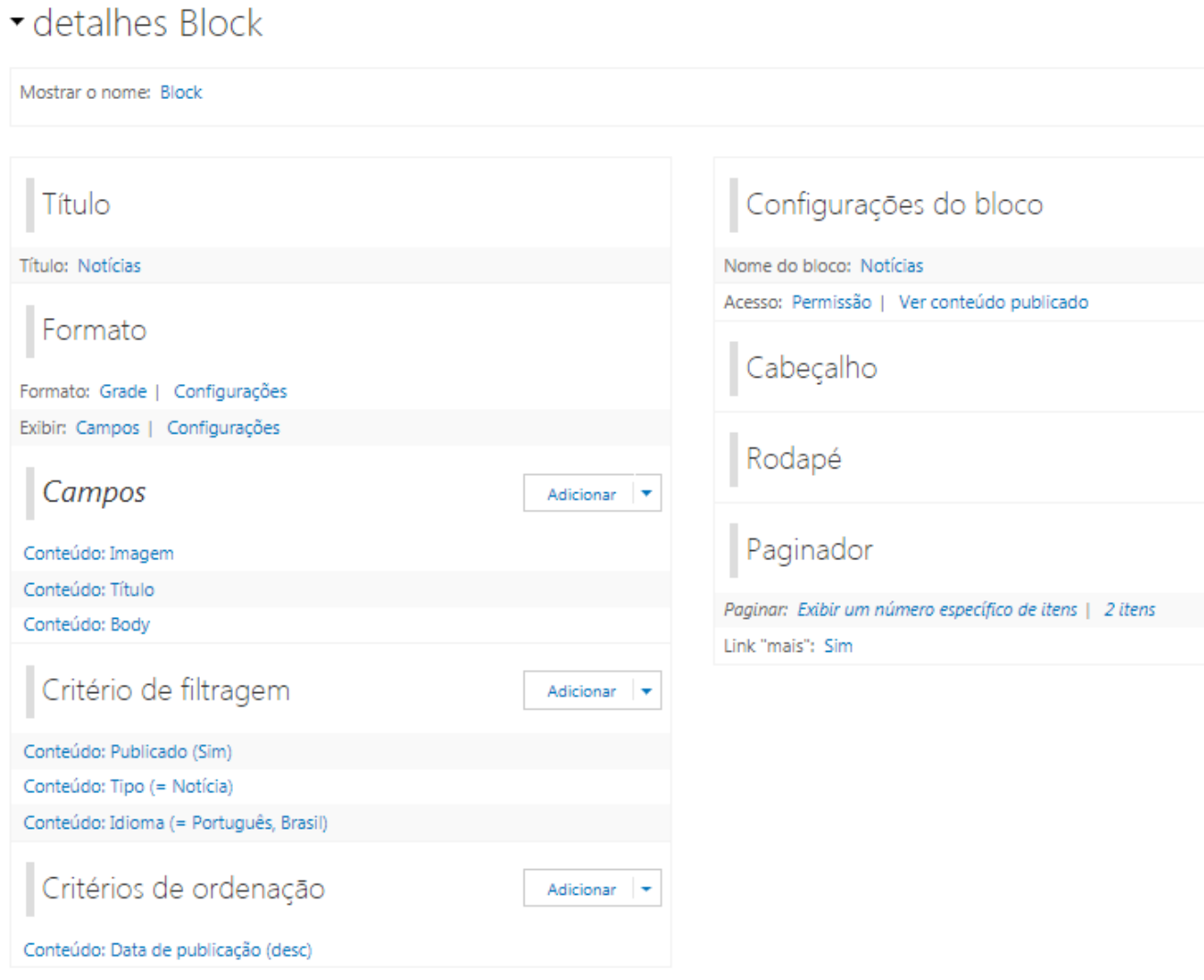

<span id="page-35-1"></span>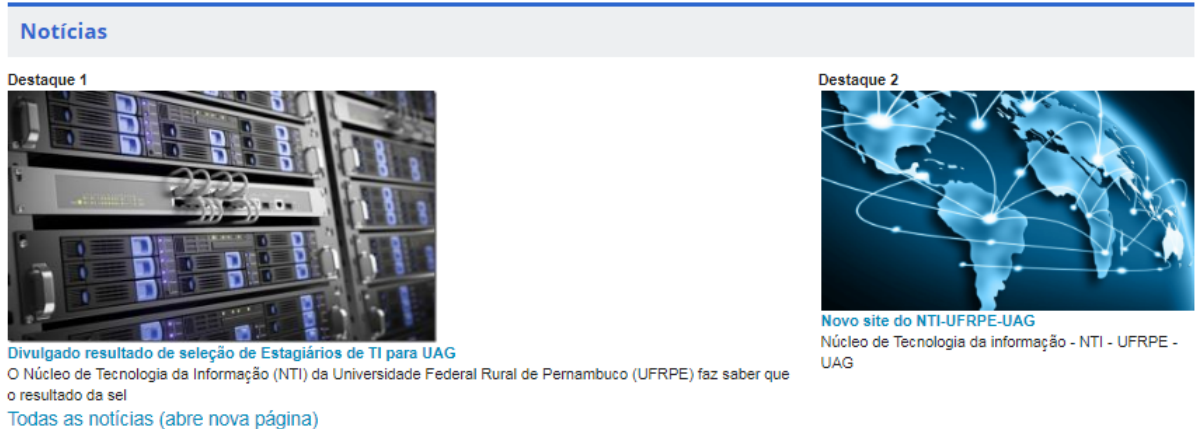

#### Figura 3.19: Resultado do bloco notícias

Requisito funcional Bloco Noticias já existente de maneira personalizável no tema GovBR que foi aproveitado evitando assim um retrabalho.

Bloco de noticias foi configurado de acordo com protótipo sua alimentação se da por meio de publicação de conteúdo do tipo notícia, para não poluição visual do portal foi configurado para exibir um numero especifico de items no caso apenas 2 itens na figura [3.18](#page-34-1) segue a personalização do bloco e na Figura [3.19](#page-35-1) é exibido o resultado obtido.

#### <span id="page-35-0"></span>3.4.7 Personalização do banner destaque

Para personalização do banner de destaque nessa parte foi utilizado o menu Início » Administração » Aparência » Configurações encontrando as configurações do tema GovBR na qual foi mudado o nome do site para NTI, a designação para UFRPE/UAG e o sub-titulo para núcleo de tecnologia da informação o esquema de cores foi definido como azul, o menu de acessibilidade foi definido como visível e para o social link foi habilitado apenas a rede social facebook. A Figura [3.20](#page-36-0) é exibido o menu de configurações GovBR.

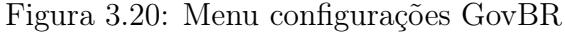

<span id="page-36-0"></span>**GovBR** Settings

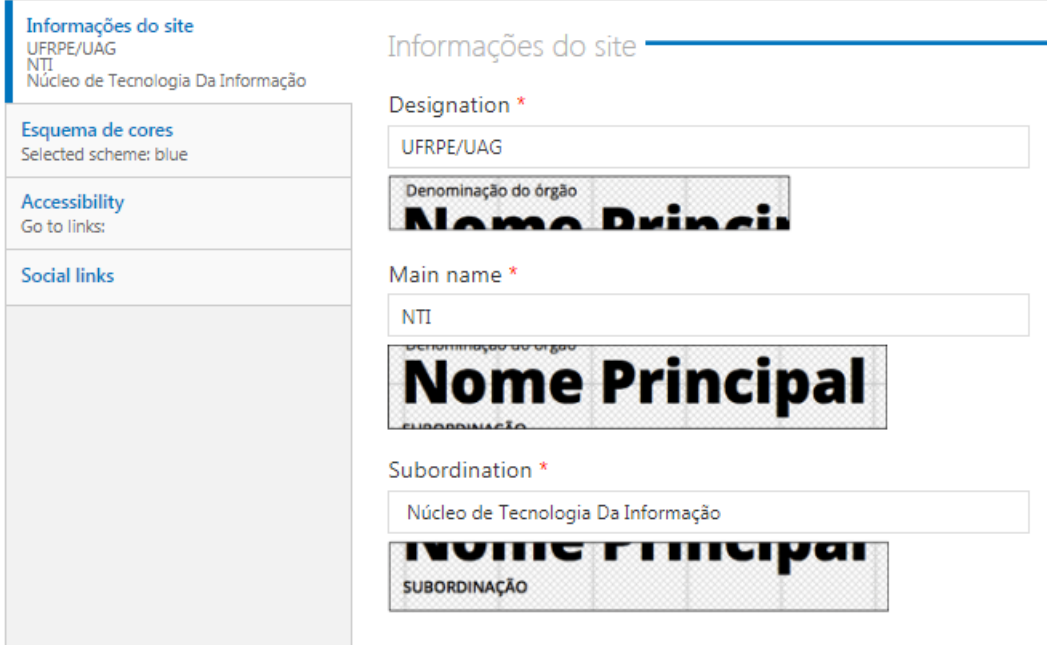

Existe as opções de configuração de Bootstrap Settings porém não foi necessário fazer alterações. Já no menu Sobrescrever Configurações Globais foi alterado a logo padrão e o ícone padrão da aba do navegador para a logo aprovada para o projeto. na Figura [3.21](#page-36-1) é exibida a a visão geral desse menu.

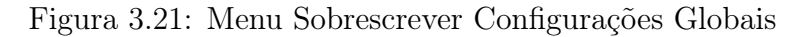

<span id="page-36-1"></span>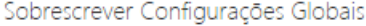

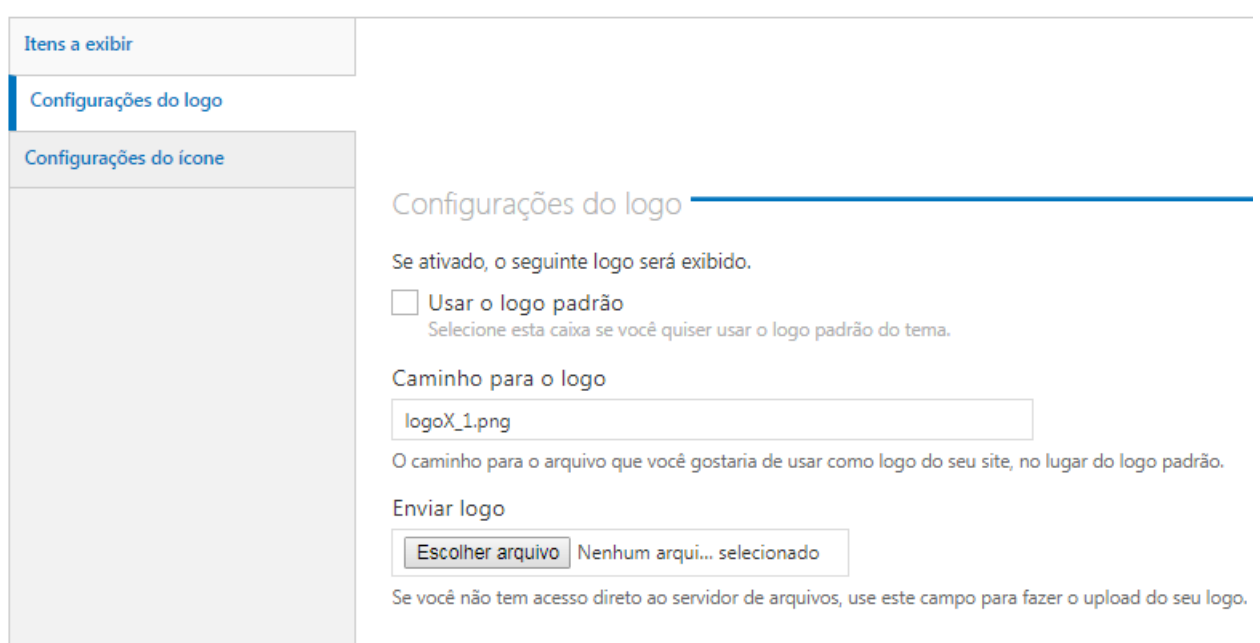

Após configuração foi obtido o seguinte resultado: logo personalizada com identidade visual aprovada em reunião bem como as cores do site ficando bem próximo do protótipo aprovado como é exibido na Figura [3.22.](#page-37-1)

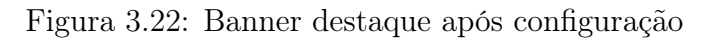

<span id="page-37-1"></span>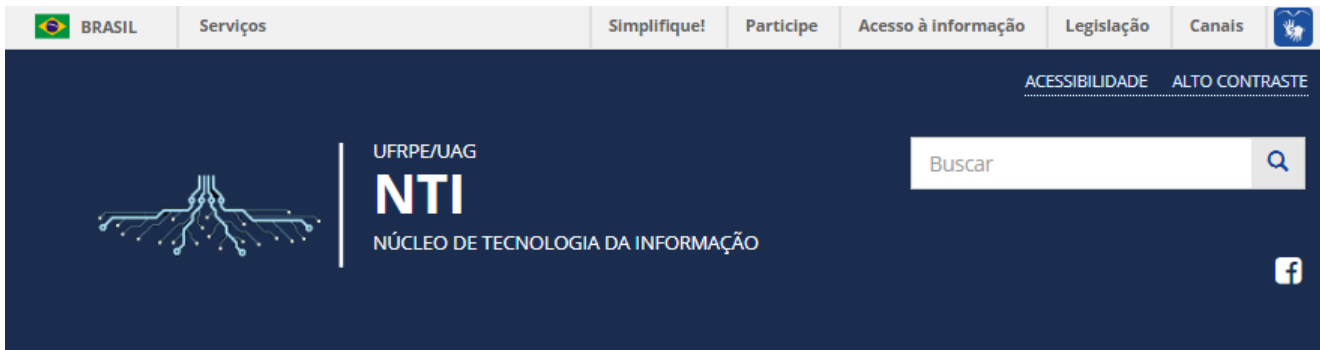

### <span id="page-37-0"></span>3.4.8 Personalização do Rodapé

Para personalização do rodapé foi utilizado a estrutura de rodapé do tema GovBR Início » Administração » Estrutura como é exibido na Figura [3.23](#page-38-1) onde pode ser inseridos menus que são divididos em 4 colunas e ainda um rodapé transversal. No caso foi utilizado a estrutura com 4 colunas, no qual foi inserido na primeira coluna o menu de serviços , na segunda coluna o menu de navegação, na terceira coluna o menu institucional e na quarta coluna o menu Quem está online.

O menu serviços tem o seguinte conjunto de links:

- Catalogo de Serviços
- Sig@ Ufrpe
- Atendimentos Chamados
- Rede Sem fio Eduroam
- WIFI eudoram
- Email instituicional

O menu navegação possui além de links para todos usuarios alguns de acesso restrito de inserção de conteúdo rápido

- Buscar
- Página básica (restrito)
- Adicionar conteúdo (restrito)
- Documento
- Contato
- Mapa do site

O menu intitucional segue com seguinte conjunto de links

- História
- Diretoria
- O menu quem esta online com apenas um link
- <span id="page-38-1"></span>• quem esta on line

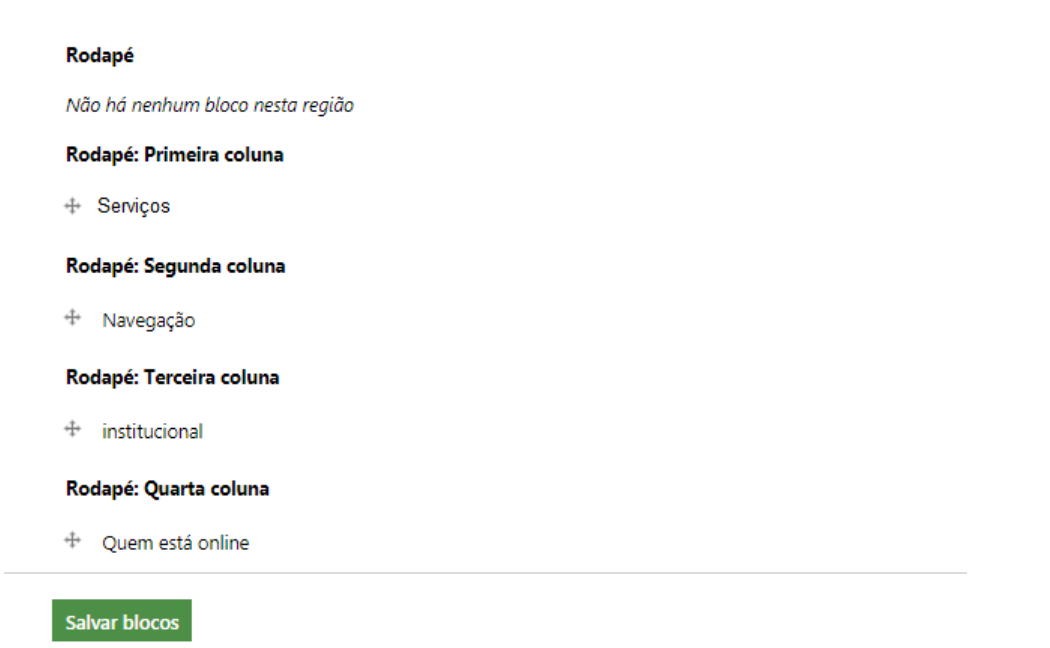

## Figura 3.23: Configuração do bloco rodapé

#### <span id="page-38-0"></span>3.4.9 Página Inicial

Com as configurações e implementações descritas na subseções anteriores atingiu-se o resultado esperado no protótipo assim foi obtido a estrutura básica da pagina inicial do portal bem como a identidade visual exibida na Figura [3.24](#page-39-1) exibe estrutura básica da página inicial. Essa estrutura é alimentada dinamicamente a cada conteúdo inserido no portal.

<span id="page-39-1"></span>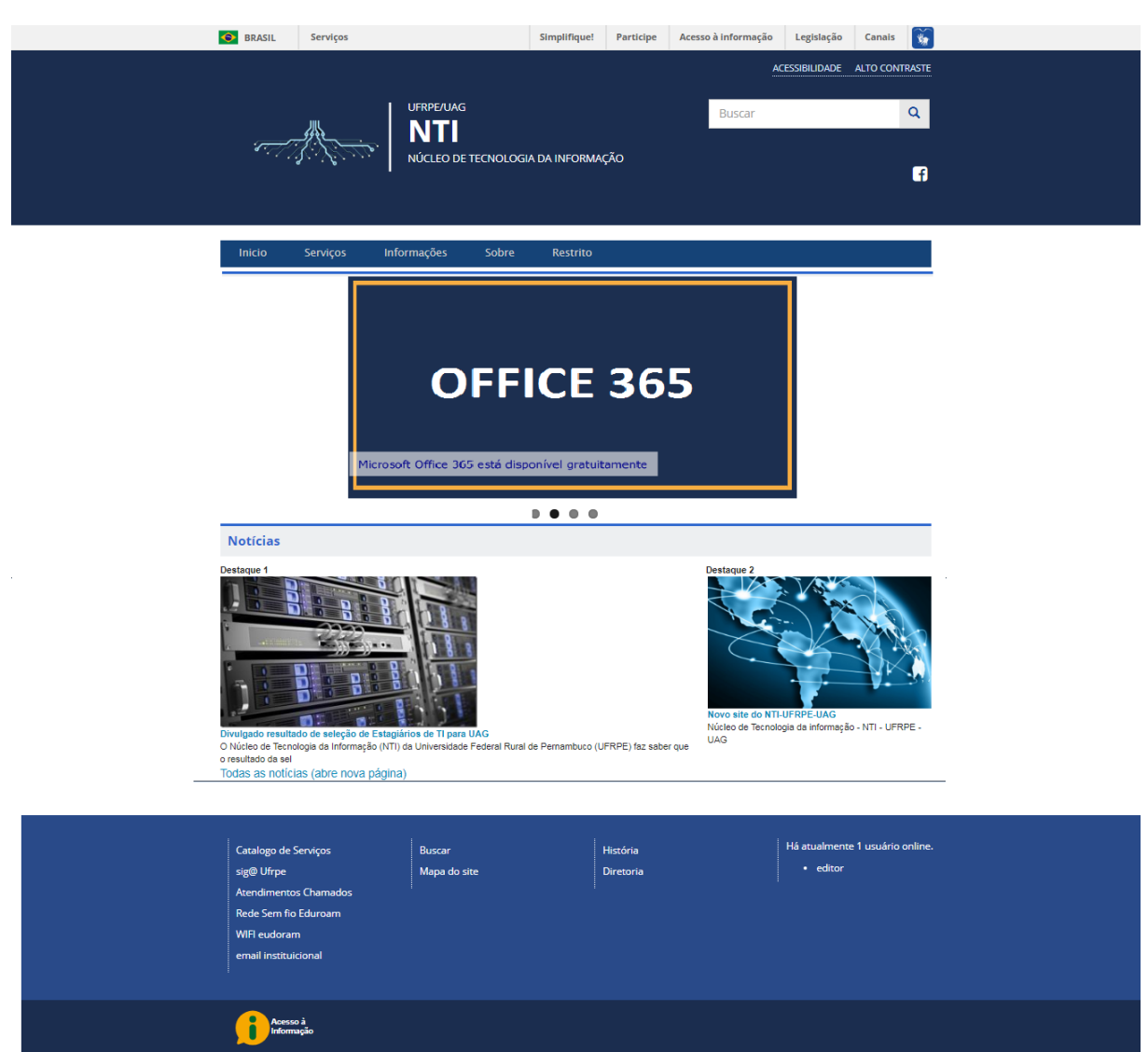

Figura 3.24: Estrutura básica da página inicial

## <span id="page-39-0"></span>3.4.10 Conjunto de paginas das subseções do do portal

As páginas de conteúdo interno seguem o padrão de protótipo definido na seção [3.3.2.](#page-24-0) O conjunto de páginas final padrão, ou seja, que não são alteradas dinamicamente são o conjunto de pagina cujos links estão dispostos no menu principal que são:

- Inicial (com link para página Inicial)
- Serviços(Atendimento a chamados ,Café, Catálogo de serviços,Sig@ UFRPE , Email institucional e Rede sem fio eudoram);
- Informações(documentos e comunicados, emails UFRPE);
- Sobre(equipe NTI e telefones);

• Restrito (login de acesso a área restrita).

Como exemplo a Figura reftelefones é exibida a página de telefones que foi a que recebeu além de marcações HTML foi inserido DataTables que é um plug-in para a biblioteca Javascript do jQuery gratúito que tem controles avançados de interação para tabela HTMl mostrando as possibilidades de Personalização de conteudo de uma Página básica.

<span id="page-41-0"></span>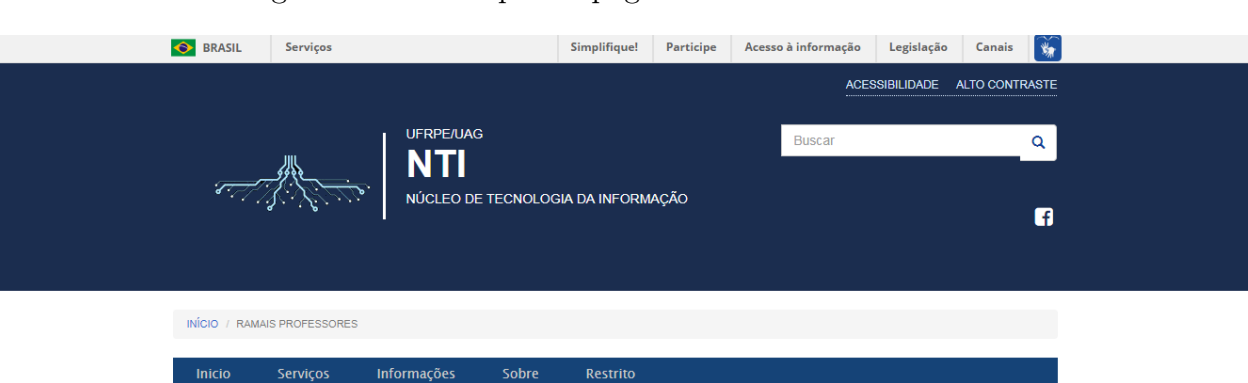

Figura 3.25: Exemplo de página de conteúdo interno

### **Ramais Professores**

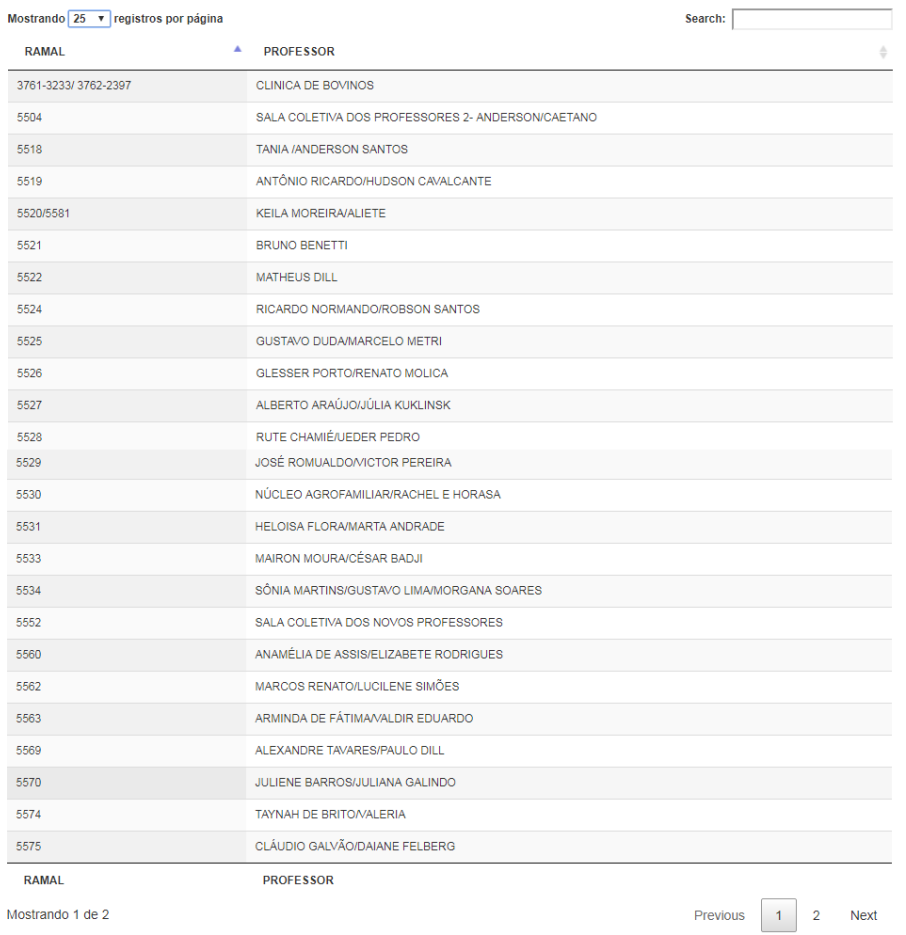

Catalogo de Serviços sig@ Ufrpe Atendimentos Chamados

Rede Sem fio Eduroam WIFI eudoram email instituicional

**Parado Acesso à**<br>Informação

Buscar Mapa do site História Diretoria Há atualmente 0 usuários online.

Como exemplo acima a Figura [3.25](#page-41-0) exibe a página de telefones que foi a que recebeu além de marcações HTML foi inserido DataTables que é um plug-in para a biblioteca Javascript do jQuery gratuito que tem controles avançados de interação para tabela HTMl mostrando as possibilidades de personalização de conteúdo de uma Página básica.

### <span id="page-42-1"></span><span id="page-42-0"></span>3.4.11 Detalhamentos das atividades executadas

| Atividades                  | Horas Execultadas | Período    |
|-----------------------------|-------------------|------------|
| Levantamento e estudo de    | 30                | Inicio:    |
| material de apoio (bibli-   |                   | 01/10/2018 |
| ográfico) necessário para   |                   | Fim:       |
| implantação do Portal.      |                   | 05/10/2018 |
| Levantamento dos recur-     | 6                 | Inicio:    |
| sos disponíveis.            |                   | 08/10/2018 |
|                             |                   | Fim:       |
|                             |                   | 08/10/2018 |
| Preparação do ambiente      | 12                | Inicio:    |
| de desenvolvimento atu-     |                   | 09/10/2018 |
| alização e instalação de    |                   | Fim:       |
| programas.                  |                   | 10/10/2018 |
| Prototipação da identi-     | 36                | Inicio:    |
| dade visual do site cores e |                   | 11/10/2018 |
| logo.                       |                   | Fim:       |
|                             |                   | 19/10/2018 |
| Implatação do portal, pá-   | 30                | Inicio:    |
| gina inicial, menu pricipal |                   | 22/10/2018 |
|                             |                   | Fim:       |
|                             |                   | 26/10/2018 |
| Criação das páginas da      | 30                | Inicio:    |
| subseção serviços           |                   | 29/10/2018 |
|                             |                   | Fim:       |
|                             |                   | 01/11/2018 |
| Criação das páginas da      | 30                | Inicio:    |
| subseção informações        |                   | 05/11/2018 |
|                             |                   | Fim:       |
|                             |                   | 09/11/2018 |

Tabela 3.5: Atividades desenvolvidas

continua na próxima página

| Atividades                             | Horas Execultadas | Período    |
|----------------------------------------|-------------------|------------|
| Criação das páginas da                 | 24                | Inicio:    |
| subseção sobre                         |                   | 12/11/2018 |
|                                        |                   | Fim:       |
|                                        |                   | 16/11/2018 |
| Criação da páginas da                  | 30                | Inicio:    |
| subseção restrito                      |                   | 19/11/2018 |
|                                        |                   | Fim:       |
|                                        |                   | 23/11/2018 |
| Coreções de bugs, aprimo-              | 30                | Inicio:    |
| ramento visual                         |                   | 26/11/2018 |
|                                        |                   | Fim:       |
|                                        |                   | 30/11/2018 |
| Criação do manual de in-               | 12                | Inicio:    |
| jeção de conteudo no por-              |                   | 03/11/2018 |
| tal para a equipe de TI                |                   | Fim:       |
|                                        |                   | 04/11/2018 |
| Montagem do relatório fi-              | 42                | Inicio:    |
| nal<br>apresentação do<br>$^{\circ}$ e |                   | 05/12/2018 |
| mesmo ao supervisor do                 |                   | Fim:       |
| estágio                                |                   | 13/12/2018 |

Tabela 3.5: Atividades desenvolvidas (continuação)

Na tabela acima é apresentada as sequências de passos para execução do plano de atividades desenvolvido na empresa.

# 4 Considerações Finais

A importância de um boa comunicação para uma organização passa por conseguir transmitir seus princípios e serviços aos seus usuários de modo a agregar valor no dia a dia visto isso esse projeto visou resolver esse problema. Assim o objetivo foi proporcionar para o departamento do núcleo de tecnologia da informação de Garanhuns passar a ter um projeto para um canal de comunicação entre o setor e a comunidade acadêmica, logo assim justificou-se a criação de um portal institucional Web para NTI Garanhuns.

As atividades técnicas para implantação do novo portal institucional do NTI foram feitas em um projeto no qual foi necessário levantar requisitos, prototipar, personalisar e codificar tudo isso alinhado a prazo e mudanças dinâmicas colaboraram para um aprendizado de extrema importância na área de tecnologia de informação e ainda ter vivência em um projeto real.Com as demandas do projeto foi possível entender as dificuldades e desafios bem como vivenciar todo ciclo de vida do projeto desde o levantamento de requisitos até a entrega do release final.

O uso do framewoerk de sistema de gerenciamento de conteúdo o do Drupal 7 proporcionou uma maior facilidade na injeção de conteúdo e a personalização em algumas páginas foi utilizado conceitos de programação web como de scripits e folhas de estilo o que proporcionou melhores efeitos visuais

Com projeto concluído, totalmente personalizado e alinhado com as diretrizes de comunicação visual do governo federal foi possível então que portal web agora passar a ser usado para inserção de novos conteúdo dinâmicos e estáticos, o NTI Garanhuns assim após a consolidação de uma versão estável do portal institucional pode conseguir se tornar o principal meio de comunicação entre o departamento de TI e toda comunidade acadêmica.

## Referências

- <span id="page-45-6"></span><span id="page-45-0"></span>[1] Albuquerque, R. Segurança no Desenvolvimento de Software. 1th. São Paulo : Editora Campos, 2002.
- <span id="page-45-7"></span>[2] Barbosa, S. D. J. Interação Humano-computador. 1ed. Rio de Janeiro : Editora Campos, 2010.
- <span id="page-45-4"></span>[3] BARCIA, L. M. G. A utilização da plataforma joomla! na escola. Porto : Faculdade de educação e psicologia Universidade Católica Portuguesa, 2008.
- <span id="page-45-5"></span>[4] BAX, M. P. Introdução à Gestão de Conteúdos. 1th. Pedro Leopoldo : Revista Gestão Tecnologia, jan./jul 2002.
- <span id="page-45-3"></span>[5] BOIKO, B. a. a. Content Management Bible. 2th. New York : weley, 2001.
- <span id="page-45-10"></span>[6] Brasil Manual de diretrizes de comunicacao digital governo federal. Acesso em :  $08/12/2018$ : Disponível em: http://www.secom.gov.br/.
- <span id="page-45-11"></span>[7] Brasil Portal Padrão. Acesso em : 07/12/2018 : Disponível em: http://www.portalpadrao.gov.br/.
- <span id="page-45-8"></span>[8] BYRON, A. B. a. a. *Usando o Drupal.* 1th. Rio de Janeiro : Alta Books, 2009.
- <span id="page-45-2"></span>[9] CARVALHO, R. B. d. Tecnologia da informação aplicada à gestão do conhecimento. 1th. Belo Horizonte : Com Arte, 2003.
- <span id="page-45-1"></span>[10] DAVENPORT, T. Conhecimento empresaria Como as organizações gerenciam seu capital intelectual. Rio de Janeiro. Editora Campos, 1999.
- <span id="page-45-12"></span>[11] Pressman, R. S. Engenharia de software: uma abordagem profissional. 6th. Porto Alegre : Bookman, 2009.
- <span id="page-45-13"></span>[12] Somerville, I. Engenharia de software. 9th. São Paulo : Pearson Prentice Hall, 2011.
- <span id="page-45-9"></span>[13] VANDYCK, J. K. Desenvolvimento Profissional com o Drupal. 1th. Rio de Janeiro : Alta Books, 2009.